WEEK 5 Saturday April 23, 2022 9:00AM-1:00 PM

#### 7<sup>TH</sup> CREATING SUSTAINABLE NEIGHBORHOOD DEVELOPERS' PROGRAM: Virtual

| 9:00 am   | <i>Welcome</i><br>Dr. Donald Andrews<br>Dean, College of Business<br>Southern University and A&M College                                                                  |
|-----------|----------------------------------------------------------------------------------------------------|
| 9:05 am   | <i>Course Objectives</i><br>Eric L. Porter<br>President, <i>ComNet LLC</i> ,<br>Co-Creator of CSND program                                                                |
| 9:10 am   | " <i>Licenses, Certifications and Business Start-Ups</i> "<br>Ada Womack, MBA, Director,<br>Louisiana Small Business Development Center (LSBDC)<br>at Southern University |
| 9:50 am   | "QuickBooks"<br>Achilles Williams, C.P.A., C.G.M.A.<br>SUEDA Program Certified Sustainable Neighborhood Developer                                                         |
| 10:50 am: | Break                                                                                                    |
| 10:55 am: | " <b>Real Estate Development Opportunities &amp; Resources</b> "<br>Rinaldi Jacobs<br>Full Circle Development, LLC                                                        |
| 11:40 am: | "Xactimate Awareness, Construction Processes &<br>Disaster Recovery Claims & Supplement"<br>Down Matthews,<br>Adjuster Resource, Concept Blue.                            |
| 12:55 pm: | Program and Session Q&As<br>Dean Andrews/ Dr. Sung No/ Eric Porter                                                                                                    |

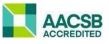

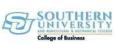

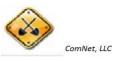

### **CREATING NEIGHBORHOOD DEVELOPERS**

#### "Licensing, Certifications, Business Startups"

Louisiana Small Business Development Center Southern University

#### Presented by: Ada Womack-Bell, MBA Director

EDA University Center for Economic Development Southern University, BR

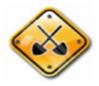

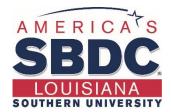

## About Us!

The Louisiana Small Business Development Center (LSBDC) network, hosted by Louisiana Delta Community College, is a member of the National Association of Small Business Development Centers and funded in part through a cooperative agreement with the U.S. Small Business Administration, Louisiana Economic Development and participating universities and community colleges.

#### **Our Mission**

Our mission is to facilitate the formation and growth of small businesses through individual one-on-one consulting services, entrepreneurial workshops, training programs and business resources. With a network of 7 regional locations across all 64 parishes, professional LSBDC consultants turn simple ideas into profitable business ventures.

### **Products & Services**

#### Consulting

We offer high-quality, confidential consulting to existing and new small business owners at no charge. LSBDC business consultants will help you evaluate your business idea, prepare marketing strategies, determine financing needs, develop a loan proposal, conduct industry and market research, and create an actionable business plan.

#### Workshops & Seminars

We provide affordable training, in addition to affordable training and highquality market research. We specialize in growth acceleration, international trade, government contracting, and emergency preparedness and more.

#### Business Information & Resources

With our no-cost business information services, the LSBDC can help you gather industry or market statistics for your business or marketing plan, research specific market or industry trends, and identify competitors, suppliers or potential customers.

## **Components of Developers**

- Project Management
  - Timelines, structure, multitask
- Financing Projects
  - Traditional and Non Traditional Funding
  - Grants (Municipalities)
  - Investors
  - Other Sources
- Construction Management
  - Licenses
  - Processes

### Louisiana State Licensing Board for Contractors

The Louisiana State Licensing Board for Contractors (LSLBC) was created in 1956 by Act 233 and is governed under Title 37:2150-2192 of the Louisiana Revised Statutes, Chapter 24.

The LSLBC mission is to protect the general public and the integrity of the construction industry.

Through the Commercial Board and its Residential Subcommittee, the LSLBC regulates commercial, industrial, and residential construction projects.

Presentation Source: Louisiana Licensing Board for Contractors

### **Unlicensed Contractors...**

- Cut corners
- Display no skills, knowledge, or competency
- Are not insured or bonded to perform construction work
- Offer cheaper services to the consumer
- "Sounds too good to be true and you get what you pay for"

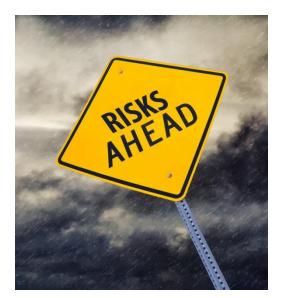

## Licensed Contractors...

- Do it the right way!
- Take pride in their work
- Demonstrate competency and knowledge of construction industry standards
- Doing business compliant and legal by the laws of Louisiana and the Federal Government

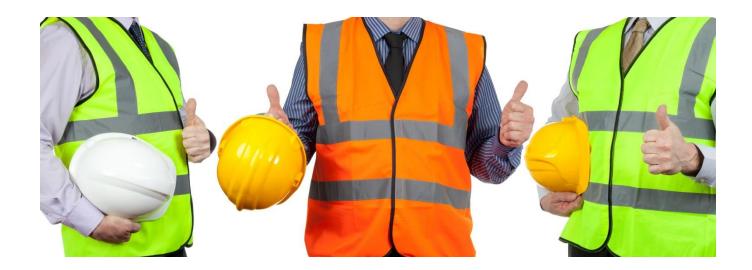

## **LSLBC License Types**

- Commercial License
- Residential License
- Mold Remediation License
- Home Improvement Registration

## **Commercial License**

#### What does Commercial License cover?

- Commercial projects with a value of \$50,000 or more
- Subcontractor/Specialty Trades for commercial projects with a value of \$50,000 or more including labor and materials.
- Exceptions:
  - Electrical/Mechanical/Plumbing exceeding \$10,000 including labor and materials. For Plumbing contractors, contractors must provide a copy of their Master Plumbing License from the State Plumbing Board of Louisiana.
  - Asbestos, Hazardous Waste, Lead Based Paint Abatement/Removal, Underground Storage Tanks require a commercial license with appropriate classification for projects with a value of \$1.00 or more including labor and materials.

> Hire licensed subcontractors

> More than 19,000 licensed commercial contractors

### **Commercial License**

#### What are the requirements for licensure?

- Complete and submit an application.
- Financial statement affidavit showing a minimum of \$10,000 net worth.
- Applicant must take Business & Law Course.
- Applicant must pass Trade Exam, if applicable.
- Business entities must be registered with the Louisiana Secretary of State.
- Once the license is issued the initial license certificate will be valid for one year, then you may renew your license for a one, two, or three year period.
- A Renewal notice will be emailed or mailed to the address on record approximately 60 days prior to the expiration, 15 days prior to expiration and upon expiration of the license.

## **Residential License**

#### What does Residential License cover?

- Residential construction or home improvement projects exceeding \$75,000 including labor and materials.
- Subcontractors/specialty trades for residential projects where the labor and materials exceeds \$7500 for the following specialty classifications: Residential pile driving; residential foundations; residential framing; residential roofing; residential masonry/stucco; and residential swimming pools.
- Home Improvement projects

More than 4,000 licensed residential contractors
 Hire licensed subcontractors

## **Residential License**

### What are the requirements for licensure?

- Complete and submit an application.
- Financial statement affidavit showing a minimum of \$10,000 net worth.
- Applicant must take Business and Law course.
- Applicant must pass trade exam, if applicable.
- Provide proof of general liability insurance with a minimum amount of \$100,000 and proof of workers' compensation coverage.
- Business entities must be registered with the Louisiana Secretary of State.

## Licensing Requirements for Building Homes

### **Residential Building Contractor License**

- Single family homes
- A single duplex, triplex, or fourplex

### **Commercial Building Construction** License

- Three or more single family homes built under the same contract in the same subdivision
- Two or more duplexes, triplexes, or fourplexes
- Apartment buildings or condominiums

### **Residential Subcontract Labor Only Specialty Classifications**

Subcontractors working under the direct supervision of a licensed residential building contractor may obtain a **Subcontract Labor Only** specialty classification by:

- Completing and submitting an application.
- Submitting an affidavit executed by a licensed residential building contractor that attests to the subcontractor's quality of work and character.
- Passing the Law, Rules, and Regulation Exam.
- Providing proof of current general liability and workers' compensation insurance.

## **Home Improvement Registration**

#### What does this registration cover?

• Home improvement projects with a value exceeding \$7,500 but not in excess of \$75,000 including labor and materials.

### What are the requirements to obtain registration?

- Complete and submit an application.
- Provide proof of general liability insurance with a minimum amount of \$100,000 and proof of workers' compensation coverage.
- Business entities must be registered with the Louisiana Secretary of State.

> More than 2,200 registered home improvement contractors

## **Mold Remediation License**

#### What does this license cover?

• Mold Remediation projects with a value of \$1.00 or more including labor and materials.

#### What are the requirements for licensure?

- Complete and submit application.
- Financial statement with a minimum of \$10,000 net worth.
- Applicant must pass Business and Law exam.
- Applicant must complete Louisiana's Unfair Trade and Consumer Protection Law seminar.
- Applicant must provide proof of Mold Remediation certification.
- Provide proof of general liability & workers' compensation insurance
- Business entities must be registered with the Louisiana Secretary of State.

#### More than 200 licensed mold remediation contractors

## **Examinations**

- 67 classifications requiring examination
  - Most current and updated classifications are found on LSLBC's website <u>www.lacontractor.org</u>
- Examinations are given Monday thru Saturday
- Frequently Administered Exams

   Business and Law
   Residential Building Contractor
   Building Construction
   Electrical Work (Statewide)
   Mechanical Work (Statewide)
   167
- Reciprocity agreements with 22 Boards in 11 States

## Reciprocity

- Louisiana has reciprocity agreements with:
- Alabama
- Arkansas
- Georgia
- Kentucky
- Mississippi
- North Carolina
- South Carolina
- Ohio
- Texas
- Tennessee
- Utah

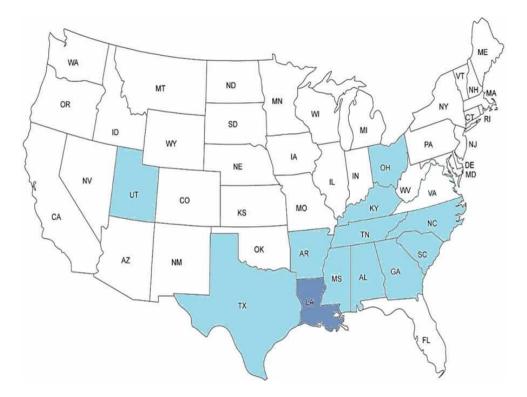

## Contracts

• We calculate total of all labor and material cost to determine whether a contract reaches licensure limits.

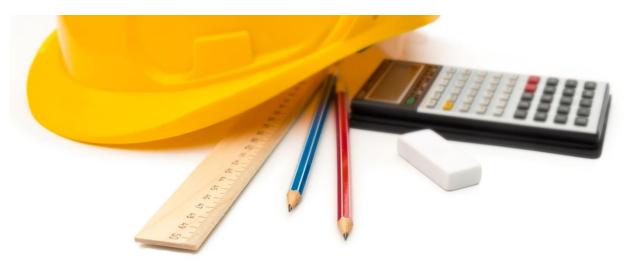

### **Complaints Filed to LSLBC**

Homeowners

**Licensed Contractors** 

**Permit Offices** 

Agencies

### **Penalties for Violating Licensing Law**

- Unlicensed contractors up to 10% of contract value (Commercial & Residential)
- Licensed contractors
  - Maximum of \$1,000 per violation
  - Suspension
  - Revocation of License
  - Probation
- $\succ$  Home Improvement up to 25% of contract value
- Other legal remedies: cease & desist orders, permanent injunctions, and court costs
- Contractor Fraud May be imprisoned up to 5 years when convicted by a law enforcement agency

## Licensed Contractor... IT'S THE LAW

### Three ways to verify licensure:

- 1. LSLBC website <u>www.lacontractor.org</u>
- 2. LSLBC mobile app La. Contractor
- 3. Text-to-Verify 1-855-999-7896

#### LSLBC website: www.lacontractor.org

**CONTRACTORS** 

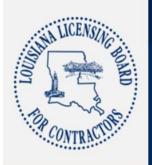

Home About Us For Consumers For Contractors Contractor Violations Bulletins & Publications Frequently Asked Questions Links

Contact Us

We've gone mobile!

1 2525 Quail Drive, Baton Rouge, 70808

(225) 765-2301

**Q** CONTRACTOR SEARCH

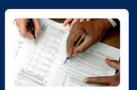

**Online Forms** 

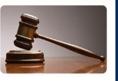

...

Q

Google" Custom Search

Commercial Agenda for

October 16

Click here

**CONSUMERS** 

Rules & Regulations

#### **Renew Online**

Application, Fees, and all regulations involving the renewal process. Click here for everything you need to know.

#### Weather the storm

Don't be a victim twice. Learn the the proper steps to check out contractors for your home repairs.

#### Newsletter

Type your email address below and receive our monthly news letter to stay in the know!

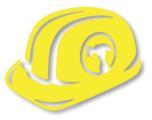

### Louisiana Licensing Board for Contractors Contact Information

Website: www.lacontractor.org

> Phone 1.225.765.2301 1.800.256.1392

### **SMALL BUSINESS OVERVIEW**

Small business is the backbone of our state's economy. More than 97% of businesses in Louisiana are small businesses, and Louisiana Economic Development is committed to connecting small businesses with the services and resources they need to grow and succeed. We help new entrepreneurs realize the dream of business ownership and existing businesses remain competitive.

| PROGRAM NAME                                           | BENEFIT                                                                                                    | ELIGIBILITY (NOT COMPREHENSIVE)                                                                                                    |
|--------------------------------------------------------|----------------------------------------------------------------------------------------------------|----------------------------------------------------------------------------------------------------|
| SMALL AND EMERGING<br>BUSINESS DEVELOPMENT<br>PROGRAM  | Provides developmental assistance<br>including entrepreneurial training,<br>marketing, computer skills,<br>accounting, business planning, legal<br>and industry specific assistance | <ul> <li>At least 51% of the company must be<br/>owned by a Louisiana resident, whose<br/>personal net worth cannot exceed<br/>\$400,000</li> <li>Business' net worth at the time of<br/>application may not exceed \$1.5 million</li> </ul>                           |
| BONDING ASSISTANCE<br>PROGRAM                          | Provides bond guarantees up to 25%<br>or \$100,000, whichever is less, for<br>qualifying contractors requiring surety<br>bonds for private or public jobs                           | <ul> <li>Business must be certified in the Small<br/>and Emerging Business Development<br/>Program</li> </ul>                                                                                                    |
| LOUISIANA<br>CONTRACTORS<br>ACCREDITATION<br>INSTITUTE | Provides business training focusing<br>on expanding understanding of the<br>construction industry                                                                                   | <ul> <li>Must have the intent to start or currently<br/>have an established construction based<br/>Louisiana business</li> </ul>                                                                                                    |
| ECONOMIC GARDENING<br>INITIATIVE                       | Provides Louisiana-based small<br>businesses with accelerated technical<br>assistance and research from an<br>experienced national economic<br>gardening team                       | <ul> <li>Must have annual revenue between<br/>\$600,000 and \$50 million</li> <li>Must have at least five employees but not<br/>more than 99 employees</li> <li>Must demonstrate growth in annual<br/>revenue and/or jobs in two of the last five<br/>years</li> </ul> |

| CEO ROUNDTABLES    | Provides peer-to-peer learning that<br>gives executives the opportunity<br>to discuss business practices and<br>management strategies with other<br>executives who deal with similar<br>growth challenges | <ul> <li>Should typically have annual revenue<br/>between \$600,000 and \$50 million</li> <li>Should typically have at least five but not<br/>more than 100 employees</li> </ul>                                 |
|--------------------|----------------------------------------------------------------------------------------------------|----------------------------------------------------------------------------------------------------|
| HUDSON INITIATIVE  | Provides small businesses with<br>greater potential for access to state<br>procurement and public contract<br>opportunities                                                                               | <ul> <li>Must be certified by LED, a Louisiana<br/>resident and have fewer than 50 full-time<br/>employees</li> </ul>                                                                                            |
| VETERAN INITIATIVE | Provides veteran-owned and disabled,<br>service oriented veteran-owned small<br>businesses with greater potential<br>for access to state procurement and<br>public contract opportunities                 | <ul> <li>Must be at least 51% owned by a veteran<br/>or disabled, service-oriented veteran</li> <li>Must be certified by LED, a Louisiana<br/>resident and have fewer than 50 full-time<br/>employees</li> </ul> |

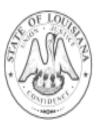

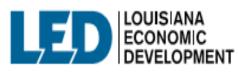

617 N 3RD ST, BATON ROUGE, LA 70802 800.450.8115 Opportunitylouisiana.com

## **SBA Certifications**

Women-Owned Small Business Federal Contracting program

The federal government's goal is to award at least five percent of all federal contracting dollars to women-owned small businesses each year. Service-disabled Veteran-Owned Small Business program

The federal government's goal is to award at least three percent of all federal contracting dollars to service-disabled veteranowned small businesses each year. 8(a) Business Development program

The federal government's goal is to award at least five percent of all federal contracting dollars to small disadvantaged businesses each year.

#### HUBZone program

The federal government's goal is to award at least three percent of all federal contracting dollars to HUBZone-certified small businesses each year.

#### The SBA guarantees surety bonds

Surety bonds help small businesses win contracts by providing the customer with a guarantee that the work will be completed. Many public and private contracts require surety bonds, which are offered by surety companies. The SBA guarantees surety bonds for certain surety companies, which allows the companies to offer surety bonds to small businesses that might not meet the criteria for other sureties.

#### How the SBA Surety Bond Program works

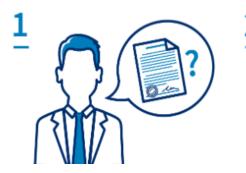

#### Surety bonds are requested

Some contracts require that the business doing the work be properly bonded.

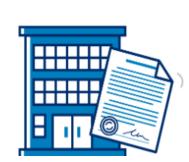

#### Surety partners with business

Authorized surety companies provide surety bonds to businesses that meet their qualifications.

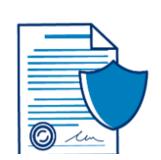

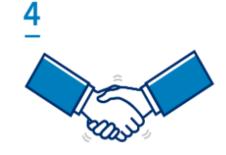

#### The SBA guarantees

The SBA guarantees surety bonds for private surety companies, so more small businesses can qualify.

#### Small businesses benefit

Small businesses get SBA-guaranteed surety bonds so they can get to work.

### **Other Certifications**

#### **Louisiana Department of Transportation and Development** (DOTD)

- **DBE** The Department's **Disadvantaged Business Enterprise** (DBE) program is designed to remedy ongoing discrimination and the continuing effects of past discrimination in federally-assisted highway, transit, airport, and highway safety financial assistance transportation contracting markets nationwide.
  - The U.S. Department of Transportation's DBE (disadvantaged business enterprise) program provides a vehicle for increasing the participation by MBEs in state and local procurement.
- **SBE** The **Small Business Element** (SBE) Program was created to remedy past and current discrimination against SBE firms. The intention is to level the playing field for economically disadvantaged individuals wanting to do business with the DOTD on U.S. Department of Transportation federally assisted projects.

### **National Minority Supplier Development Council (NMSDC)**

**MBE** - MBE Certification. A Minority Business Enterprise certification or MBE certification, defines your business as being owned, operated and controlled by a minority group. Certification is a valuable marketing tool for your small business, and can give you special consideration when bidding on contracts with local government.

## How to Start a Small Business?

### Develop a Business Plan

• Startup Costs, Product & Services, Management, Operations, Marketing, Funding, etc.

### **Determine Business Structure**

- Sole Proprietorship
- Partnerships
- Corporations
- Limited Liability Company (LLC)

#### Register your Business - Secretary of State (www.geauxBiz.com)

Register your business name

Obtain a Federal Identification Number from Internal Revenue (<u>www.irs.gov</u>)

#### Register with State Entities - (<u>www.geauxbiz.com</u>)

- Louisiana Secretary of State
- Louisiana Department of Revenue
- Louisiana Workforce Commission

Obtain industry – specific licenses and local licenses

Register with City for Occupational Licensing

Satisfy Tax Requirements

Satisfy Insurance Requirements General Liability, Property, Business Interruption Worker's Compensation

Accountant, Attorney & Lender

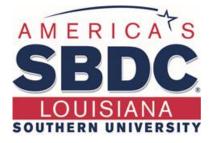

## **Any Questions?**

616 Harding Boulevard Baton Rouge, LA 70807

> Contact Number (225) 771-2891

Website www.louisianasbdc.org

# QuickBooks Simplified: Introduction

## Consultant: Lynda Batiste lynbatiste@yahoo.com

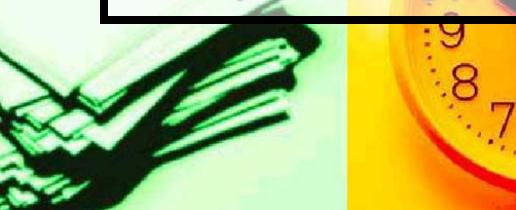

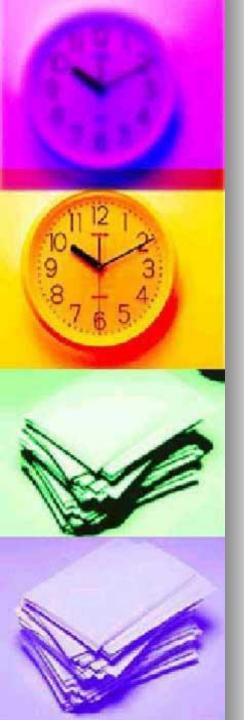

## FACT 1:

One of the most important things to remember when using QuickBooks to organize and maintain <u>business</u> finances is that software alone cannot do the job.

How you use the software is what really determines how accurate business financial records will be.

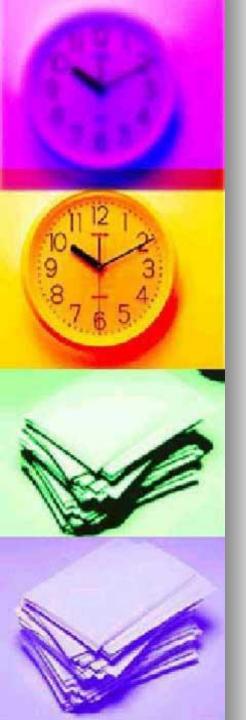

## Today's you will learn:

- What is QuickBooks?
- Types of QuickBooks Software
- Setting up your company
- Receiving Money
- Spending Money
- Common Reports

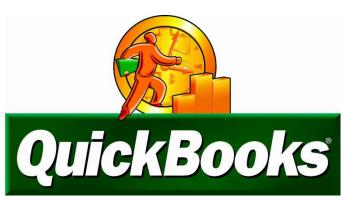

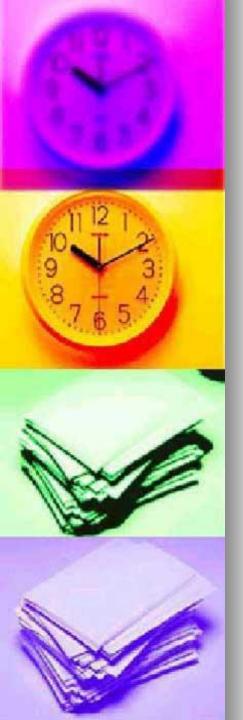

# What is QuickBooks?

QuickBooks is a productivity tool designed to help you manage financial information more easily.

This software helps in accounting, bookkeeping and managing your income and expenses.

QuickBooks helps you organize financial accounts in one place.

It allows you to manage bank and credit card accounts. You can create charts or reports to track your money in each financial account.

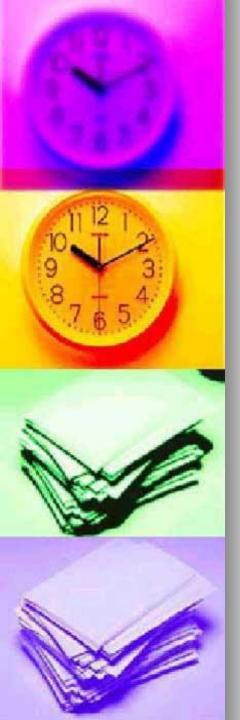

## Types

The four types of QuickBooks offer solutions for various size and kinds of <u>business</u>.

QuickBooks Enterprise QuickBooks Premier QuickBooks Pro QuickBooks for Mac

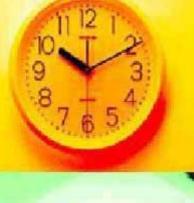

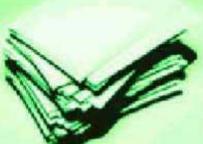

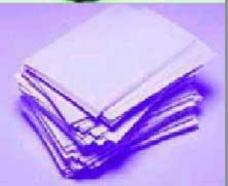

# Which QuickBooks is right for you?

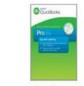

|                                                                                                    | And in case of the local diversion of the local diversion of the loc |
|----------------------------------------------------------------------------------------------------|----------------------------------------------------------------------------------------------------|
| Premier Inc.                                                                                                    | Contraction of the                                                                                                    |
| Second Second Second                                                                                                    | Thereit.                                                                                                    |
| The second second secon | 2001                                                                                                    |
| (manual)                                                                                                    | and .                                                                                                    |

Desktop Deskt Pro 2016 Industry

Desktop Premier Industry-Specific 2016

| EASY TO GET STARTED                                                                    |                                    |                                   |
|----------------------------------------------------------------------------------------|------------------------------------|-----------------------------------|
| Get started fast with guided setup                                                     | $\checkmark$                       | $\checkmark$                      |
| Import data from Excel, Quicken, Outlook Contacts and more <sup>1</sup>                | $\checkmark$                       | $\checkmark$                      |
| SAVE TIME ON EVERYDAY TASKS                                                            |                                    |                                   |
| Create professional estimates and invoices                                             | $\checkmark$                       | $\checkmark$                      |
| Track sales, sales taxes and expenses                                                  | $\checkmark$                       | $\checkmark$                      |
| Be ready at tax time with easy, reliable reports                                       | $\checkmark$                       | $\checkmark$                      |
| Organize your business in one place with Customer, Vendor and Employee Centers         | $\checkmark$                       | $\checkmark$                      |
| Online bank transactions <sup>2</sup>                                                  | $\checkmark$                       | $\checkmark$                      |
| Track inventory, set re-order points, create purchase orders                           | $\checkmark$                       | $\checkmark$                      |
| Allows more than one user at a time <sup>3</sup>                                       | Up to 3,<br>(each sold separately) | Up to 5,<br>(each sold separately |
| GET BUSINESS INFORMATION YOU NEED                                                      |                                    |                                   |
| Get financial, sales and tax reports in one click                                      | 100+                               | 150+                              |
| View the full picture of your business performance at a glance with Insights Home Page | $\checkmark$                       | $\checkmark$                      |
| TOOLS TAILORED TO YOUR INDUSTRY                                                        |                                    |                                   |
| Uncover business insights with industry-specific reports                               |                                    | $\checkmark$                      |
| Create sales orders and track backorders                                               |                                    | $\checkmark$                      |
| Track costs for assembled products and inventory                                       |                                    | $\checkmark$                      |
| Set product/service prices by customer type                                            |                                    | $\checkmark$                      |

1 See box spine for integration with other software.

2 Download your data from participating banks until May 2019. Online services vary by participating financial institutions or other parties and may be subject to application approval, additional terms, conditions and fees.

3 One user included; option to add up to two additional licenses for Pro and four for Premier-sold separately. All copies of QuickBooks must be the same version-year.

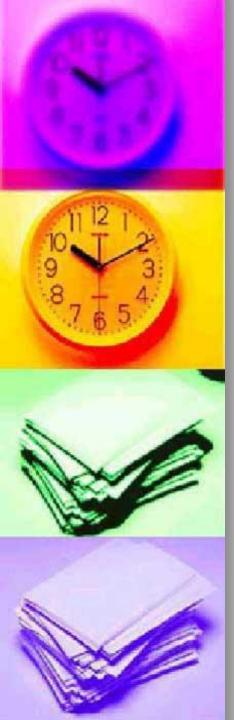

# Setting up you company

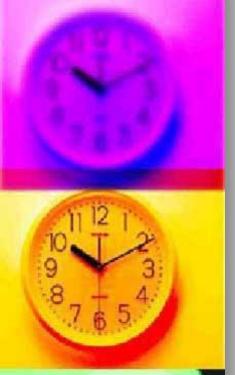

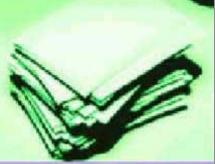

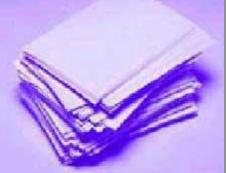

#### <u>The EasyStep Interview begins automatically –</u> <u>don't ignore it!</u>

When you create a new company file in QuickBooks you are first greeted with the EasyStep Interview screen. The interview leads you through all of the setup requirements of QuickBooks such as whether your business is cash- or accrual-based (check with your accountant if you are unsure), whether it pays sales tax, has employees, tracks inventory, etc. It's a good idea to go through this interview thoroughly at least once for each company file you create.

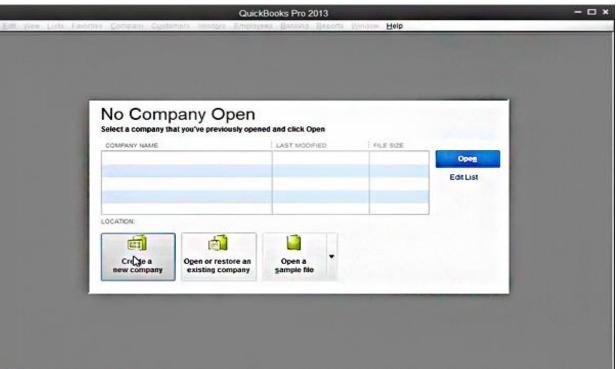

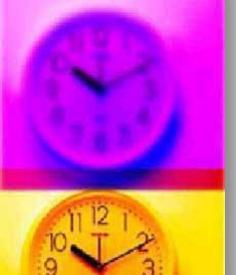

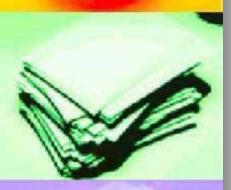

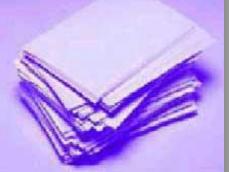

### Assignment

Compete the basic section of the easy step interview. By completing the interview, you will learn what QuickBooks has to offer and how you can best customize it for your use. It does not take long. If you don't know the answers to some of the questions, simply accept the defaults and move on. You can change your options later through the Preferences window.

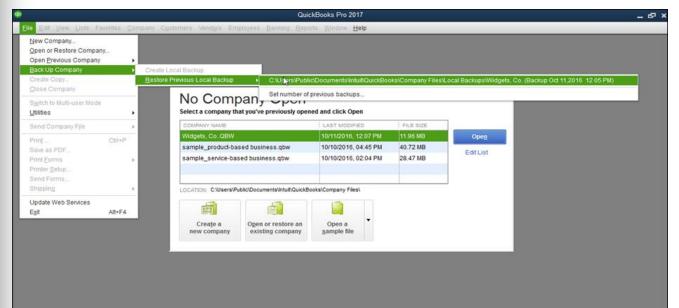

#### Revisit the EasyStep Interview by choosing EasyStep Interview from the File menu

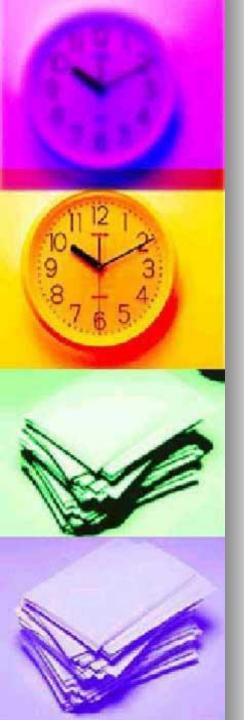

### Fact

- Most Quickbooks users only view the first few screens of the EasyStep Interview and then leave.
- By doing this, not only have they not setup their file correctly, but they have not idea of the Quickbooks capabilities. If you are one of these users,

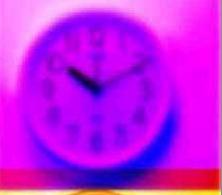

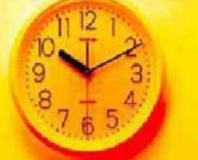

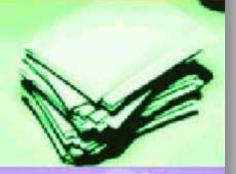

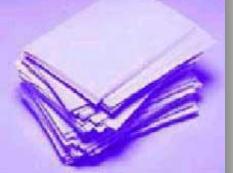

The first interview screens will ask for basic information including the name, address, contact information and tax id of your business. The EasyStep Interview then sets defaults according to your tax and company type. When asked for your Company income tax form, be sure to choose the

#### correct form. Our sample business is an S Corporation and files Form 1120S.

| Welcome                                                   | Company Info                                            | Preferences                                                                               | Start Date          | General              |
|-----------------------------------------------------------|---------------------------------------------------------|-------------------------------------------------------------------------------------------|---------------------|----------------------|
| What income tay                                           | any income tax for                                      |                                                                                           |                     | Income &<br>Expenses |
| Form 1120S (S<br>Form 1120 (Co                            | rporation)                                              |                                                                                           |                     | Income<br>Details    |
|                                                           | irtnership)<br>mpt Organization)<br>Ret of Priv Foundn) | nation to associate tax-rela<br>wing you to create tax rep<br>products to automatically i | Opening<br>Balances |                      |
| Form 990-T (B<br>Form 1040 (So<br><other none=""></other> | us Tx Ret)<br>le Proprietor)                            | ever you change your inc<br>e associations on each of                                     |                     | What's Next          |
| Tell Me More<br>What form sł                              | nould I pick?                                           |                                                                                           | <u>M</u> ore        |                      |
| Prev                                                      | Next                                                    |                                                                                           |                     | Leave                |

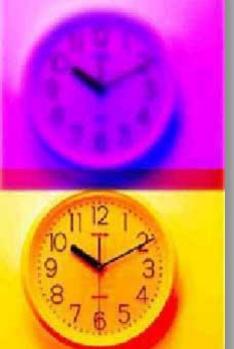

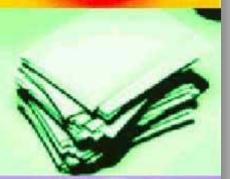

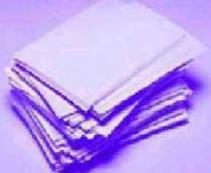

Then choose your company type from the list given. Choose the type which most closely approximates your business, if your exact type is not listed. If your business is a nonprofit organization, see our <u>Intro to QuickBooks for Nonprofits</u>

AppGuide.

#### EasyStep Interview Welcome **Company Info** Start Date Preferences General Select your type of business Income & Expenses Select your business type from the scrollable list. Income Choose your company type carefully. You can not change your company type Details later. Opening Balances Industry Accounting/CPA Advertising/PR What's Next Architecture Construction/Contracting Consulting Farming/Ranching Tell Me More What if my industry isn't on the list? More Prev Next Leave

The next screen in the EasyStep Interview will ask if you want to accept the default Chart of Accounts for your business type. Answer YES

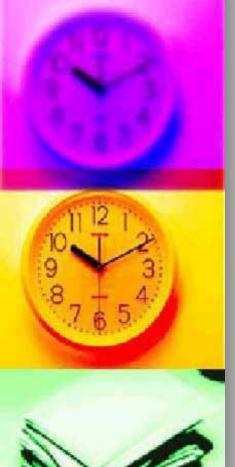

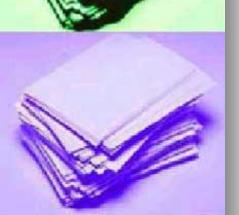

#### The Chart of Accounts should make bookkeeping a nobrainer

### Open the Chart of Accounts from the Lists menu

| File Edit View    | Lists Accountant Company               | Customers | Vendors Employees Banking Reports Window Help |
|-------------------|----------------------------------------|-----------|-----------------------------------------------|
| 🛅 🔹 🏪             | Chart of Accounts                      | Ctrl+A    | 🖒 🔍 ? 🖬                                       |
| Invoice Cust Iten | Item List                              |           | ind Find Support Backup                       |
| ×                 | Price Level List                       |           | ×                                             |
| Navigators        | Sales Tax Code List                    |           |                                               |
|                   |                                        |           |                                               |
| Gan Accountant    | Payroll Item List                      |           | Navigators 🗸 💆                                |
| 📅 Company         | Payroll Item List<br>Customer:Job List | Ctrl+J    | Related Activities                            |
| 222               |                                        | Ctrl+J    |                                               |

QuickBooks will open the default account list created during the EasyStep Interview. Your bank accounts, bank balances and Opening Balance will depend on what you entered during the interview and will probably differ from those shown in the figure.

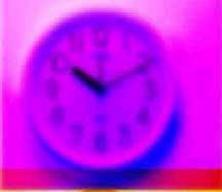

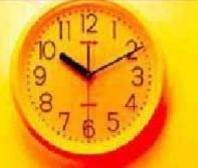

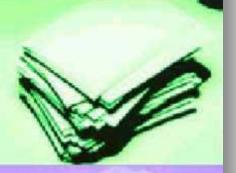

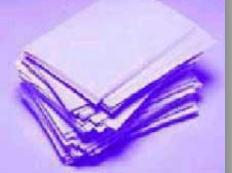

| invoice Cust Item     | 😰 🛱 🥖 ৈ 🗷 🏚 🐌 🏹 🤋 🗂<br>MemTx Vend Check Bill Reg Acont Rmnd Find Support Backup |     |                         |          |
|-----------------------|---------------------------------------------------------------------------------|-----|-------------------------|----------|
| ×                     | <b>⊪Chart of Accounts</b>                                                       |     | <b>-</b> H              | ow Do I? |
| Navigators            | Name                                                                            | \$  | Туре                    | Balance  |
| Garage Accountant     | LANB Checking                                                                   | ( ^ | Bank                    | 1,263.98 |
|                       | AANB Savings                                                                    |     | Bank                    | 4,588.65 |
| 🛅 Company             |                                                                                 |     | Other Current Asset     | 0.00     |
| 🗟 Customers           | Payroll Liabilities                                                             |     | Other Current Liability | 0.0      |
| Vendors               | + Sales Tax Payable                                                             |     | Other Current Liability | 0.0      |
|                       | Capital Stock                                                                   |     | Equity                  | 0.0      |
| 🔏 Employees 🛛         | Opening Bal Equity     Retained Earnings                                        |     | Equity<br>Equity        | 5,852.6  |
| 🔟 Banking             | A netarrea & arnings     A consulting Income                                    |     | Income                  |          |
|                       | Other Regular Income                                                            |     | Income                  |          |
| 🂐 Business Services 🛛 | Reimbursed Expenses                                                             |     | Income                  |          |
| 👩 Reports             | Automobile Expense                                                              |     | Expense                 |          |
|                       | Bank Service Charges                                                            |     | Expense                 |          |
| 👰 Help & Support      | Cash Discounts                                                                  |     | Expense                 |          |
|                       | Contributions                                                                   |     | Expense                 |          |
| 0                     | Opereciation Expense                                                            |     | Expense                 |          |
| Open Windows          | Dues and Subscriptions                                                          |     | Expense                 |          |
|                       | Equipment Rental                                                                |     | Expense                 |          |
| Chart of Accounts     | + Insurance                                                                     |     | Expense                 |          |
| Company Navigator     | A Disability Insurance                                                          |     | Expense                 |          |
|                       | <ul> <li>♦ Liability Insurance</li> <li>♦ Work Comp</li> </ul>                  |     | Expense<br>Expense      |          |
|                       | work Comp     whice Comp     whice Comp                                         |     | Expense<br>Expense      |          |
|                       |                                                                                 |     | Expense                 |          |
|                       | A Interest                                                                      |     | Expense                 |          |
|                       | Mortgage                                                                        |     | Expense                 |          |
|                       | <ul> <li>Licenses and Permits</li> </ul>                                        |     | Expense                 |          |
|                       | Miscellaneous                                                                   |     | Expense                 |          |
|                       | Office Supplies                                                                 |     | Expense                 |          |
|                       | Outside Services                                                                |     | Expense                 |          |
|                       | Payroll Expenses                                                                |     | Expense                 |          |
|                       | * Postage and Delivery                                                          |     | Expense                 |          |
|                       | Printing and Reproduction                                                       |     | Expense                 |          |
|                       | Professional Fees                                                               |     | Expense                 |          |
|                       | *Accounting                                                                     |     | Expense                 |          |
|                       |                                                                                 |     | Expense                 |          |

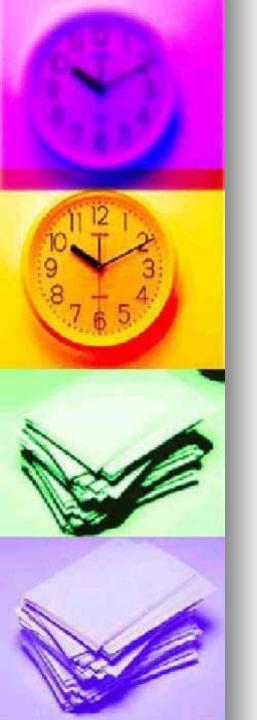

- The chart of accounts is the core of your accounting system. It lists all the types of income and expenses you can expect to have along with all bank accounts, credit cards, loans and other sources of capital to be used. Time spent creating a concise and complete chart of accounts list customized to your organization will be repaid manifold come tax and reporting time.
- You can create new accounts, edit existing accounts and delete existing accounts from the Edit menu while viewing the chart of accounts list. To edit or delete an account, remember to first select the appropriate account. QuickBooks will not allow you to delete an account which has already been used. However, you can inactivate the account by choosing Make Account Inactive from the Edit menu.

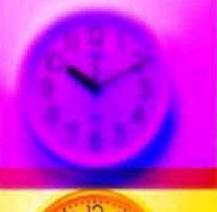

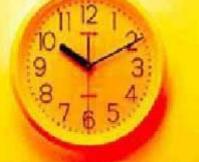

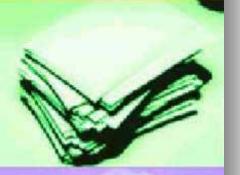

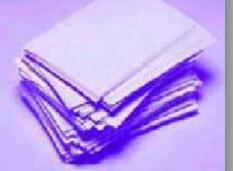

### Edit your Chart of Accounts List by choosing from the Edit menu

| File           | Edit View  | Lists    | Accountant | Company                          | Customer                         | s Vendor    | s Employees      | Banking | Reports | Window Helj        | p            |
|----------------|------------|----------|------------|----------------------------------|----------------------------------|-------------|------------------|---------|---------|--------------------|--------------|
| ==             | Nothing    | :o Undo  | Ctrl+Z     | 1 🥏                              | <b>Z</b>                         | 16          | र् १             | r f     |         |                    |              |
| Invoi          | Revert     |          |            | Bill                             | Reg Acch                         | t Rmnd F    | ind Support I    | Backup  |         |                    |              |
|                | Cut        |          | Ctrl+X     | E.Ch                             | art of A                         | ccount      | 5                |         |         |                    | ✓ How Do I?  |
| Naviga         |            |          |            |                                  |                                  |             |                  |         |         |                    |              |
|                | Сору Асс   | ount     | Ctrl+C     | Name                             |                                  |             |                  |         |         | 🖇 Туре             | Balance      |
| 🕞 Ac           | Paste      |          | Ctrl+V     | ◆LANB 0<br>◆LANB 9               | Checking<br>Souipge              |             |                  |         |         | Bank<br>Bank       | 1,263.98     |
| 🗂 Ca           |            |          |            | ♦ Employ                         | ee Advances                      |             |                  |         |         | Other Current As   | set 0.00     |
| Cu<br>Cu<br>En | Edit Acco  | unt      | Ctrl+E     |                                  | Liabilities                      |             |                  |         |         | Other Current Lia  |              |
| 🔽 Ve           | New Acc    | ount     | Ctrl+N     | ♦ Sales I<br>♦ Capital           | Fax Payable<br>Stock             |             |                  |         |         | Other Current Lia  | ability 0.00 |
| - En           | Delete Ad  | count    | Ctrl+D     | ♦ Openin                         | ng Bal Equity                    |             |                  |         |         | Equity             | 5,852.63     |
|                |            |          |            |                                  | ed Earnings                      |             |                  |         |         | Equity             |              |
| D Ba           | Make Acc   | ount Ina | active     |                                  | ting Income<br>Regular Income    |             |                  |         |         | Income<br>Income   |              |
| 🚑 Bu           | Re-sort L  | ist      |            | ♦ Reimbu                         | ursed Expenses                   |             |                  |         |         | Income             |              |
| 🖸 Re           | Use Regi   | tor      | Ctrl+R     | <ul> <li>Automo</li> </ul>       | obile Expense                    |             |                  |         |         | Expense            |              |
| 💆 He           | Use Regi   | ster     | CUI+R      |                                  | Service Charges<br>Discounts     |             |                  |         |         | Expense<br>Expense |              |
|                | Use Calc   | lator    |            | <ul> <li>Contribution</li> </ul> | outions                          |             |                  |         |         | Expense            |              |
| Open           | Use Calu   | liatoi   |            | Deprec                           | ciation Expense                  |             |                  |         |         | Expense            |              |
| Upen           | Simple Fi  | nd       | Ctrl+F     |                                  | and Subscriptions<br>nent Rental |             |                  |         |         | Expense<br>Expense |              |
| Chart c        |            |          | Curri      | <ul> <li>Insuran</li> </ul>      |                                  |             |                  |         |         | Expense            |              |
| Compa          | Advanced   | d Find   |            | ♦ Disa                           | ability Insurance                |             |                  |         |         | Expense            |              |
|                | Preference | es       |            |                                  | oility Insurance                 |             |                  |         |         | Expense            |              |
|                |            |          |            |                                  | rk Comp<br>t Expense             |             |                  |         |         | Expense<br>Expense |              |
| 1              |            |          |            |                                  | ance Charge                      |             |                  |         |         | Expense            |              |
|                |            |          |            |                                  | n Interest                       |             |                  |         |         | Expense            |              |
|                |            |          |            | Mort                             | rtgage<br>es and Permits         |             |                  |         |         | Expense<br>Expense |              |
|                |            |          |            | <ul> <li>Miscella</li> </ul>     |                                  |             |                  |         |         | Expense            |              |
|                |            |          |            | ♦ Office 9                       | Supplies                         |             |                  |         |         | Expense            |              |
|                |            |          |            |                                  | e Services                       |             |                  |         |         | Expense            |              |
|                |            |          |            |                                  | Expenses<br>le and Delivery      |             |                  |         |         | Expense<br>Expense |              |
|                |            |          |            |                                  | and Reproductio                  | n           |                  |         |         | Expense            |              |
|                |            |          |            | Profess                          | sional Fees                      |             |                  |         |         | Expense            |              |
|                |            |          |            |                                  | counting                         |             |                  |         |         | Expense<br>Expense |              |
|                |            |          |            | ◆ Leg<br>◆ Rent                  | jal Fees                         |             |                  |         |         | Expense            |              |
|                |            |          |            | Repairs                          |                                  |             |                  |         |         | Expense            |              |
|                |            |          |            |                                  | ding Repairs                     |             |                  |         |         | Expense            |              |
|                |            |          |            |                                  | nputer Repairs<br>upment Repairs |             |                  |         |         | Expense<br>Expense |              |
|                |            |          |            |                                  | itorial Exp                      |             |                  |         |         | Expense            |              |
|                |            |          |            | ♦ Taxes                          |                                  |             |                  |         |         | Expense            |              |
|                |            |          |            | ♦ Fed                            | leral                            |             |                  |         |         | Expense            | <b>•</b>     |
|                |            |          |            | Acco                             | ount 🔻 Activ                     | ities 🔻 Rej | ports 🔻 🗖 Show A | sll     |         |                    |              |

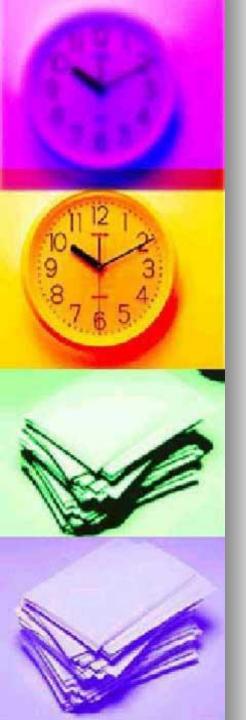

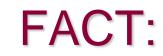

You can alter the chart of accounts at anytime, however it's best to spend time creating an accurate list when you first create the file. When reviewed critically, your chart of accounts should meet the following three requirements.

<u>First</u>, there should be no redundant accounts. When entering a transaction, it should be perfectly clear which account is to be used.

<u>Second</u>, each account should be used for at least ten transactions per year. If it is not then you should consider making the account more general.

<u>Third</u>, the chart of accounts list should ideally print out on less than three pages. Longer lists are cumbersome to scroll through and often contain redundant accounts.

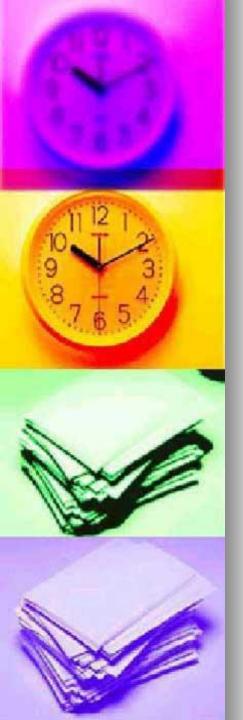

### Assignment

Lets complete the set up of your company. Which we will use in sessions to complete the lessons.

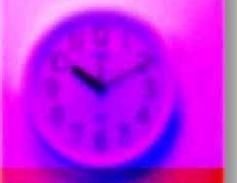

### 11 12 1 9 9 3 7 6 7 6 5

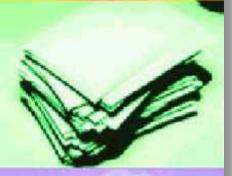

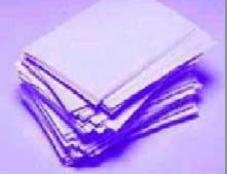

# Once the interview is complete "You're set"

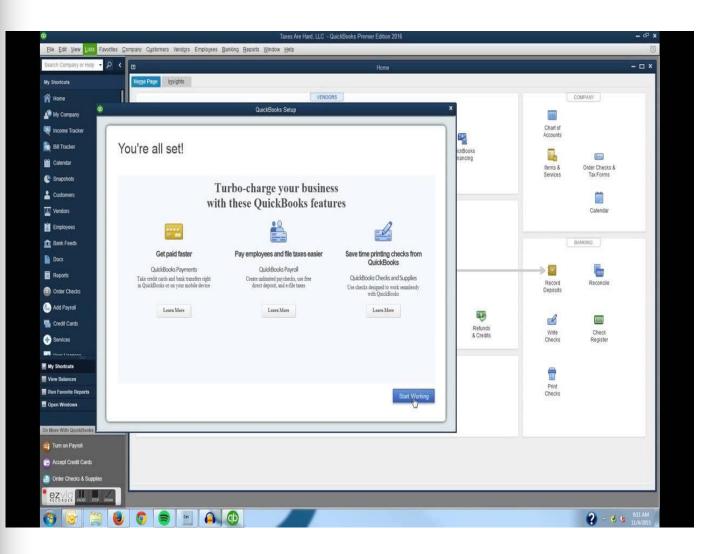

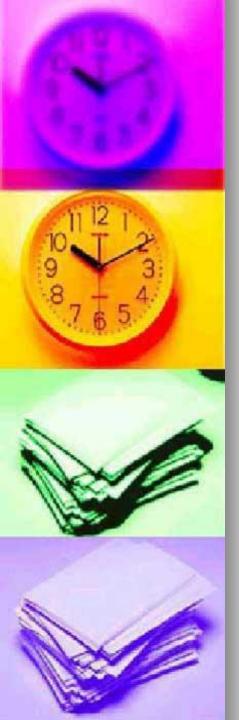

# Follow the powerpoint lessons per instruction on

- Receiving Money
- Spending Money
- Common Reports

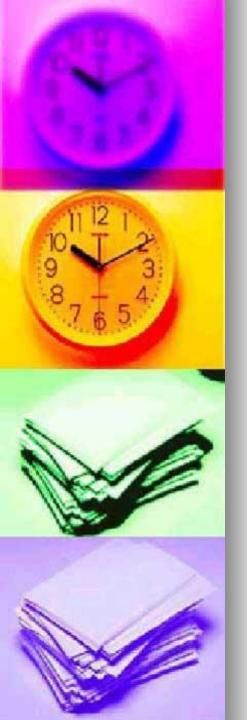

# **Receiving Money**

As we go through the lesson, be creative by designing a customer!!

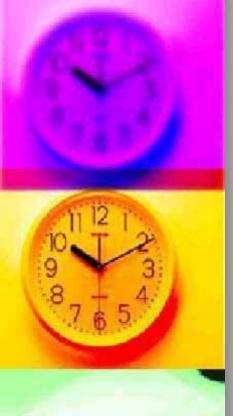

Invoicing keeps you on top of who owes you money

Invoices allow you to easily keep track of who owes you money. You should create an invoice for a customer or client who owes you money. You may also

create invoices to keep track of reimbursements owed you.

#### Choose Create Invoices from the Customer menu

| File Edit View Li            | ists Accountant Company                                         | Customers Vendors Employe                              | es Banking | Reports Window                            | Help                   |
|------------------------------|-----------------------------------------------------------------|--------------------------------------------------------|------------|-------------------------------------------|------------------------|
| 🗄 🔹 提<br>Invoice Cust Item I | 😳 দ 🥖 🦿<br>MemTx Vend Check Bill I                              | Customer Navigator<br>Customer Center                  |            |                                           |                        |
| ×<br>Navigators              | Chart of Account                                                |                                                        | Ctrl+I     |                                           | ▼ How Do I? 🗙          |
|                              | Name                                                            | Enter Sales Receipts                                   |            | ≶ Type                                    | Balance                |
| Carl Accountant              | LANB Checking     LANB Savings                                  | Create Estimates                                       |            | Bank<br>Bank                              | 1,263.98 ▲<br>4,588.65 |
|                              | Employee Advances     Payroll Liabilities     Sales Tax Payable | Create Credit Memos/Refunds<br>Enter Statement Charges |            | Other Curre<br>Other Curre<br>Other Curre | ent Liability 0.00     |

Fill in the top portion of the invoice as required. Note that we used the default Intuit Service Invoice as the Form Template

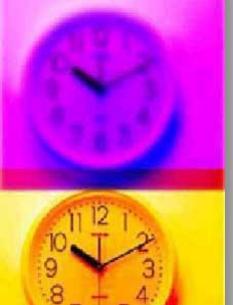

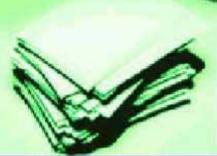

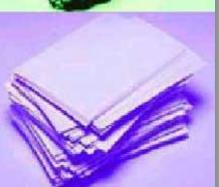

#### Fill in the top portion of the invoice as required

| File Edit View L                     | lists Accountant Company Customers Vendors Employees Banking Reports Window                                                                                                    | Help            |
|--------------------------------------|----------------------------------------------------------------------------------------------------|-----------------|
| 🗄 💁 🛼                                | 🚇 🖪 🂋 🦉 🗷 🏚 懭 🏹 ? 😭                                                                                                    |                 |
| Invoice Cust Item                    | MemTx Vend Check Bill Reg Accnt Rmnd Find Support Backup                                                                                                    |                 |
| ×                                    | ■ Create Invoices                                                                                                    | 🔻 How Do I? 🛛 🗙 |
| Navigators                           | Approximate Approximate Approx |                 |
| Carl Accountant                      | ←Previous ➡Next IPr → IPSe → RFind IPSpelling PaHistory ITime/Costs                                                                                                    | 3               |
| 🗂 Company                            | Customer.Job Form Template Intuit Service Invoice                                                                                                    |                 |
| Customers                            |                                                                                                    | Date Invoice #  |
| Vendors                              | Invoice 07/28/                                                                                                    |                 |
|                                      | Вії То                                                                                                    |                 |
| Banking                              | Claus, Santa<br>1 Igloo St.                                                                                                    |                 |
| es Business Services                 | North Pole, Earth 10000                                                                                                    |                 |
| Help & Support                       |                                                                                                    |                 |
| ti noip a capport                    |                                                                                                    | P.O. No. Terms  |
| Open Windows                         | Item Quantity Description Rate                                                                                                    | Due on rec 🔻    |
| Contraction (1997)                   | Rem Quarmy Description Hate                                                                                                    |                 |
| Create Invoices<br>Chart of Accounts |                                                                                                    |                 |
| Company Navigator                    |                                                                                                    |                 |
|                                      |                                                                                                    |                 |

In the Item field, select the Item for which you are invoicing. If it is not in the list, type in a general name to describe the item. When you click out of the item field, the New Item setup window automatically appears.

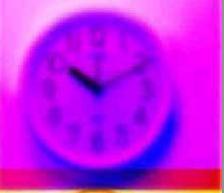

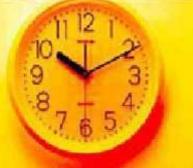

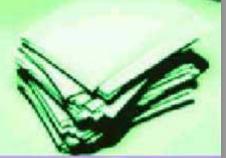

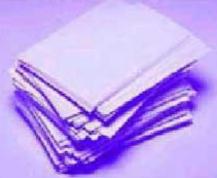

#### When you type in the Item field, the New Item window appears automatically

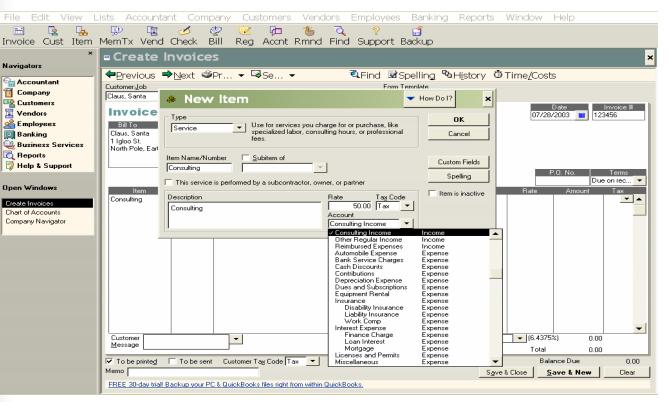

Choose the item type for this sale; Service items are the easiest to work with. You may add a default description which appears every time you use the item on an invoice. The description can be changed directly on the invoice if necessary. Finally, choose the income account to which the money for this item should be assigned. Click OK and you're returned to the invoice window (next figure). After the Amount at the end of the row, there is a Tax indicator column. "Tax" signifies the charge is taxable. If it is not taxable, change the indicator for the line to "Non".

Choose a customer message from the list or type in a new one. A new message is saved to the list when you click out of the field.

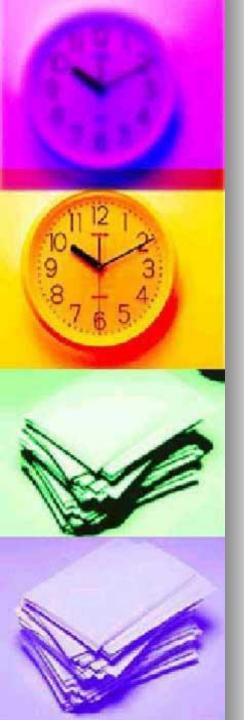

### FACT

Make sure that the appropriate sales tax is showing on the invoice. You should have set this up in the EasyStep Interview. If not, type in a name for your sales tax in the sales tax field and tab out of the field to set up a new sales tax.

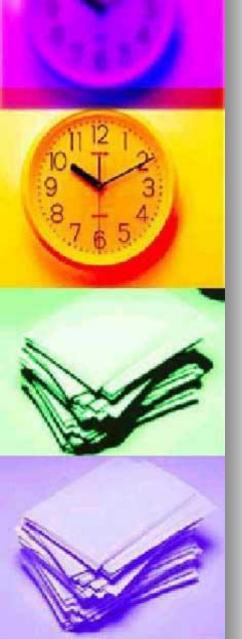

### Complete the remainder of the invoice

| The Luit View L                                                                                                    | ists Accountant v                      | company customers ver                      | idors Employees banking Report    |                              |
|----------------------------------------------------------------------------------------------------|----------------------------------------|--------------------------------------------|-----------------------------------|------------------------------|
| 📰 🔹 🛼<br>Invoice Cust Item                                                                                                    | 😳 🔹 🂋<br>MemTx Vend Cheo               |                                            | ्र् ्र 😭<br>d Find Support Backup |                              |
| ×                                                                                                    | ■ Create Invo                          | 5                                          |                                   | ×                            |
| Navigators                                                                                                    |                                        |                                            |                                   |                              |
|                                                                                                    | <b>⇔</b> Previous <b>⇒</b> Ne×         | t                                          | 🔍 Find 🗟 Spelling 🛯 History       | 🕲 Time/Costs                 |
| Gan Accountant                                                                                                    | Customer:Job                           |                                            | Form Template                     |                              |
| 🛅 Company                                                                                                    | Claus, Santa                           | •                                          | Intuit Service Invoice            |                              |
| Restorers                                                                                                    |                                        |                                            | ,                                 | Date Invoice #               |
| Vendors                                                                                                    | Invoice                                |                                            |                                   | 07/28/2003 🔳 123456          |
| A Employees                                                                                                    | Bill To                                |                                            |                                   |                              |
| 🔟 Banking                                                                                                    | Claus, Santa                           |                                            |                                   |                              |
| Business Services                                                                                                    | 1 Igloo St.<br>North Pole, Earth 10000 |                                            |                                   |                              |
| Reports                                                                                                    | North Pole, Earth 10000                |                                            |                                   |                              |
| Help & Support                                                                                                    |                                        |                                            |                                   |                              |
| - the state of the state of the |                                        |                                            |                                   | P.O. No. Terms               |
| Open Windows                                                                                                    |                                        |                                            |                                   | Due on rec 🔻                 |
| Upen windows                                                                                                    |                                        | antity                                     | Description                       | Rate Amount Tax              |
| Create Invoices                                                                                                    | Consulting 5                           | Consulting                                 |                                   | 50.00 250.00 Tax 🔺           |
| Chart of Accounts                                                                                                    |                                        |                                            |                                   |                              |
| Company Navigator                                                                                                    |                                        |                                            |                                   |                              |
|                                                                                                    |                                        |                                            |                                   |                              |
|                                                                                                    |                                        |                                            |                                   |                              |
|                                                                                                    |                                        |                                            |                                   |                              |
|                                                                                                    |                                        |                                            |                                   |                              |
|                                                                                                    |                                        |                                            |                                   |                              |
|                                                                                                    |                                        |                                            |                                   |                              |
|                                                                                                    |                                        |                                            |                                   |                              |
|                                                                                                    |                                        |                                            |                                   |                              |
|                                                                                                    |                                        |                                            |                                   |                              |
|                                                                                                    |                                        |                                            |                                   |                              |
|                                                                                                    |                                        |                                            |                                   |                              |
|                                                                                                    | Customer Thank you for                 | vour                                       | Tax Sales 1                       | ax v (6.4375%) 16.09         |
|                                                                                                    | Message business.                      |                                            |                                   | Total 266.09                 |
|                                                                                                    | ▼ Tobe printed □ To                    | be sent Customer Tax Code Tax 🔻            |                                   | Balance Due 266.09           |
|                                                                                                    | Memo                                   |                                            | ·                                 | ave & Close Save & New Clear |
|                                                                                                    |                                        | your PC & QuickBooks files right from with |                                   |                              |
|                                                                                                    | THEE JORDAY LICE DICKUP                | your ric a guickbooks nes right from with  | IT QUICKD COKS.                   |                              |

- To print the invoice, click PRINT. To send the invoice by email, Click SEND. Clicking the Save & New button opens a new blank invoice window after saving the invoice. Save & Close simply closes the window.
- You can always find the original invoice listed in Accounts Receivable in the Chart of Accounts. Double-click on the invoice to see its detail.

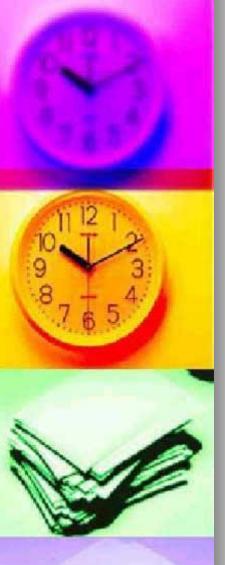

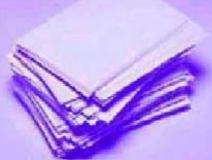

Receive Payments for invoices before making a deposit

If you've received payment for an invoice created in QuickBooks, you must record the payment against the appropriate invoice before depositing the

money into the bank.

#### From the Customers menu choose Receive Payments

| File Edit View I    | _ists Accountant Company                                               | Customers Vendors Employees Banking   | Reports Window Help                                      |
|---------------------|------------------------------------------------------------------------|---------------------------------------|----------------------------------------------------------|
| invoice Cust Item   | 🗊 📳 🧭 🧟<br>MemTx Vend Check Bill I                                     | Customer Navigator<br>Customer Center |                                                          |
|                     | Chart of Accounts                                                      | Customer Detail Center                | 🗸 How Do I?                                              |
| Navigators          | Name                                                                   | Create Invoices Ctrl+I                | ∫≸ Type Balance                                          |
| Accountant          | ♦ LANB Checking<br>♦ LANB Savings                                      | Enter Sales Receipts                  | Bank 1,263.98 A<br>Bank 4,588.65                         |
| 🛅 Company           | <ul> <li>Accounts Receivable</li> </ul>                                | Create Estimates                      | Accounts Receivable 266.09                               |
| Customers           | <ul> <li>♦ Employee Advances</li> <li>♦ Payroll Liabilities</li> </ul> | Create Credit Memos/Refunds           | Other Current Asset 0.00<br>Other Current Liability 0.00 |
| Vendors             | ♦ Sales Tax Payable                                                    | Enter Statement Charges               | Other Current Liability 16.09                            |
| A Employees         | <ul> <li>♦ Capital Stock</li> <li>♦ Opening Bal Equity</li> </ul>      | Create Statements                     | Equity 0.00<br>Equity 5,852.63                           |
| 🔟 Banking           | ♦ Retained Earnings                                                    |                                       | Equity                                                   |
| 🂐 Business Services |                                                                        | Assess Finance Charges                |                                                          |
| 🔯 Reports           | <ul> <li>Reimbursed Expenses</li> </ul>                                | Receive Payments                      | Income                                                   |
| 👰 Help & Support    | <ul> <li>Automobile Expense</li> <li>Bank Service Charges</li> </ul>   | Accept Credit Card Payments           | Expense<br>Expense                                       |
|                     |                                                                        | Time Tracking                         | Expense Expense                                          |

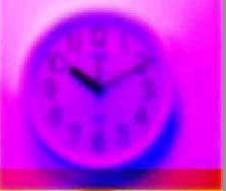

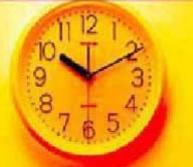

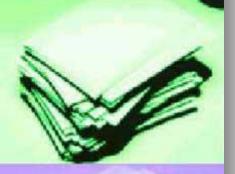

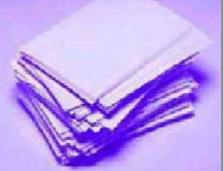

#### Once you enter the customer name, you should see a Customer

|                                                                            |                                  |                                                                                                    | В                               | Balance                                                                |                      |                  |                                  |              |
|----------------------------------------------------------------------------|----------------------------------|----------------------------------------------------------------------------------------------------|---------------------------------|------------------------------------------------------------------------|----------------------|------------------|----------------------------------|--------------|
| File Edit View L                                                           | ists Acco                        | ountant Com                                                                                                    | pany Customers                  | Vendors Employees                                                      | Banking              | Reports Windo    | w Help                           |              |
| 🛅 🔹 🛼<br>Invoice Cust Item                                                 | ⊈0<br>MemTx \                    | lिar do de de la maintre de la maintre de l | 🤣 🗷 🏳<br>Bill Reg Accnt R       | tmnd Find Support E                                                    | f<br>Backup          |                  |                                  |              |
| ×<br>Navigators                                                            | «Rece                            | eive Paym                                                                                                    | ents                            |                                                                        |                      |                  | 🔻 How D                          | )ol? 🗙       |
| Accountant<br>Company                                                      |                                  | ous <b>⇒</b> Next ष<br>ner Payme                                                                                                    | -                               | 🖆 Get Online Pr                                                        | nts                  | ॐPrint G         | redit Memo                       |              |
| Customers<br>Vendors<br>Employees<br>Banking<br>Usiness Services           | Received F<br>Pmt. Metho<br>Memo | ro <u>m</u> Claus, Santa<br>d <u>Check</u>                                                                                                    | •<br>•                          | Customer Balance:<br>Date 07/31/20 [<br>Amount<br>Ref./Check No. 12345 | <b>425.75</b> 266.09 |                  |                                  |              |
| 🙇 Reports                                                                  | Applied To:                      |                                                                                                    |                                 | 🔲 Show discount and credit i                                           | information          |                  |                                  |              |
| 👰 Help & Support                                                           |                                  | Date                                                                                                    | Number                          | Orig. Amt.                                                             |                      | mt. Due          | Payment                          |              |
| Open Windows<br>Receive Payments<br>Chart of Accounts<br>Company Navigator |                                  | 06/30/2003<br>07/28/2003                                                                                                    | 123455<br>123456                | 159.6<br>266.0                                                         |                      | 159.66<br>266.09 |                                  | 0.00         |
|                                                                            |                                  |                                                                                                    | Totals                          | 425.7                                                                  | '5                   | 425.75           |                                  | 266.09       |
|                                                                            | Set <u>D</u> isco                |                                                                                                    | ,,                              | o To                                                                   |                      |                  | Unused Payment<br>Unused Credits | 0.00<br>0.00 |
|                                                                            |                                  | ith other undeposited                                                                                                    | funds                           |                                                                        |                      | 1                | edit card payment whe            | -            |
|                                                                            |                                  | To LANB Savings<br>r clients' critical data                                                                                                    | easily and automatically with O | nline Backup - Trya Free 30-day t                                      | <u>rial!</u>         | Save & Close     | <u>Save &amp; New</u>            | Clear        |

If you do not see a balance for this customer, you either did not invoice for this money or the customer has already paid.Fill in the appropriate fields as shown and make sure there is a check mark to the left of the invoice(s) to which you are applying the payment.

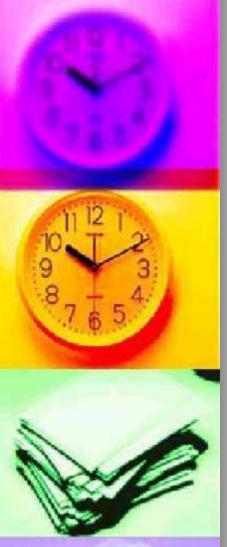

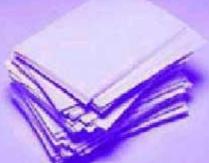

### FACT:

If you will deposit this money alone into your bank account, select Deposit To and the appropriate bank account. QuickBooks automatically posts the deposit to your bank account. If you plan on depositing it with other money you've received, select Group with other undeposited funds. In this case, QuickBooks holds the money in an Undeposited Funds account (in the <u>Chart of</u> <u>Accounts</u> list) until you manually <u>Make a Deposit</u>

| File Edit View I | ists Accountant Company Customers Vendors Employees                                   | Banking Reports Window Help |  |  |
|------------------|---------------------------------------------------------------------------------------|-----------------------------|--|--|
| 🗄 🔹 🖕            | 🗜 🖪 💋 🖉 🗷 h 🏷 🏹 ?                                                                     | Banking Navigator           |  |  |
|                  | MemTx Vend Check Bill Reg Accnt Rmnd Find Support I                                   | Write Checks Ctrl+W         |  |  |
|                  | 🖬 Chart of Accounts                                                                   | Order Checks Online         |  |  |
| Navigators       | Name                                                                                  | Use Register Ctrl+R         |  |  |
| Accountant       | +LANB Checking<br>+LANB Savings                                                       | Make Deposits               |  |  |
| 📅 Company        | Accounts Receivable                                                                   | Transfer Funds              |  |  |
| Restorers        |                                                                                       | Enter Credit Card Charges   |  |  |
| Vendors          | *Payroll Liabilities                                                                  | •                           |  |  |
| 🔏 Employees      | <ul> <li>Sales Tax Payable</li> <li>Save Save Save Save Save Save Save Save</li></ul> | Reconcile                   |  |  |
|                  | ◆ Capital Stock                                                                       | Make Tournal Entry          |  |  |

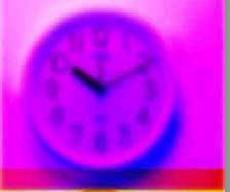

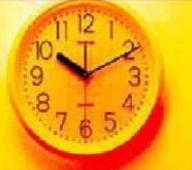

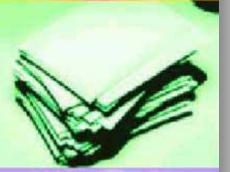

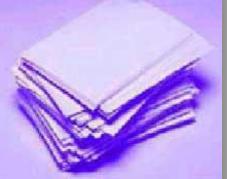

### Enter Sales Receipts for on-site sales

| File Edit        | View       | Lists         | Accountant                             | Company                 | Customers      | Vendors      | Employees | Banking | Reports | Windo | ow Help                              |              |
|------------------|------------|---------------|----------------------------------------|-------------------------|----------------|--------------|-----------|---------|---------|-------|--------------------------------------|--------------|
| 📅 📭              | - <b>L</b> | <u> </u>      | 0 🛅 (                                  | 🤞 🧔                     | Customer       | Navigator    |           | 1       |         |       |                                      |              |
|                  |            |               | 1Tx Vend Ch                            |                         | Customer       | Contor       |           |         |         |       |                                      |              |
| involce ea.      |            |               |                                        |                         |                |              |           |         |         |       |                                      |              |
|                  |            | * <b>F</b> nC | hart of A                              | Accounts                | Customer       | · Detail Cer | nter      |         |         |       | 🔷 Н                                  | ow Do I? 🛛 🗙 |
| Navigators       |            |               |                                        |                         |                |              |           |         |         |       |                                      |              |
|                  |            | Nam           | 1e                                     |                         | Create In      | voices       | Ct        | bl+I    |         | ≶ Typ | )e                                   | Balance      |
| 🔓 Accountan      | t          |               | NB Checking                            |                         | Enter Sale     | es Receipts  |           |         |         | Ban   |                                      | 1,263.98 🔺   |
| 🗂 Company        |            |               | NB Savings                             |                         |                |              |           |         |         | Ban   |                                      | 4,588.65     |
| -                |            |               | counts Receivable                      |                         | Create Es      | timates      |           |         |         |       | ounts Receivable<br>er Current Asset | 159.66       |
| Customers        |            |               | deposited Funds                        |                         | Create Cr      | edit Memos   | s/Refunds |         |         |       | er Current Asset                     | 266.09       |
| 🔽 Vendors        |            |               | roll Liabilities                       |                         |                |              | ·         |         |         |       | er Current Liability                 | 0.00         |
| Employees        |            | ♦ Sale        | es Tax Payable                         |                         | Enter Sta      | tement Cha   | arges     |         |         | Oth   | er Current Liability                 | 25.75        |
|                  |            | ♦ Cap         | ital Stock                             |                         | Create St      | atements     |           |         |         | Equ   | ity                                  | 0.00         |
| 🔯 Banking        |            |               | ening Bal Equity                       |                         |                |              |           |         |         | Equ   | ity                                  | 5,852.63     |
| 🔮 Business S     | ervices    |               | ained Earnings                         |                         | Assess Fi      | hance Char   | ges       |         |         | Equ   | ity                                  |              |
| 👩 Reports        |            |               | sulting Income<br>er Regular Income    |                         | Receive P      | ovmonte      |           |         |         | Inco  |                                      |              |
| <b>N</b>         |            | ♦ Bei         | mbursed Expenses                       |                         |                |              |           |         |         | Inco  |                                      |              |
| 🛛 😨 Help & Sup   | port       |               | omobile Expense                        |                         | Accept Cr      | edit Card F  | Payments  |         |         |       | ense                                 |              |
|                  |            |               | nk Service Charges                     |                         |                |              |           |         |         |       | ense                                 |              |
| o w i            |            |               | h Discounts                            |                         | Time Tra       | cking        |           |         |         |       | ense                                 |              |
| Open Windows     |            |               | ntributions                            |                         |                |              |           |         |         |       | ense                                 |              |
|                  |            | Dep           | preciation Expense                     |                         | Customer       | ::Job List   | Ct        | לו+]    |         |       | ense                                 |              |
| Chart of Account |            | ♦ Due         | es and Subscriptions<br>ipment Rental  |                         | Item List      |              |           |         |         | Exp   | ense<br>ense                         |              |
| Company Naviga   | tor        |               | aprilent nental                        |                         |                |              |           |         |         |       | ense<br>ense                         |              |
|                  |            |               | Disability Insurance                   |                         | Change It      | tem Prices   |           |         |         |       | ense                                 |              |
|                  |            |               | Liability Insurance                    |                         |                |              |           |         |         |       | ense                                 |              |
|                  |            | (ه            | Work Comp                              |                         | Online Bi      | llina        |           |         |         |       | ense                                 |              |
|                  |            |               | rest Expense                           |                         |                |              |           |         |         |       | ense                                 |              |
|                  |            |               | Finance Charge                         |                         | Check Cre      | s-dit        |           |         |         | Exp   | ense                                 |              |
|                  |            |               | Loan Interest                          |                         |                | suit         |           |         |         |       | ense                                 |              |
|                  |            |               | Mortgage<br>enses and Permits          |                         | C              | Condese      |           |         |         |       | ense<br>ense                         |              |
|                  |            |               | cellaneous                             |                         | Customer       | Services     |           |         |         | Exp   | ense                                 |              |
|                  |            |               | ce Supplies                            |                         |                |              |           |         |         |       | ense                                 |              |
|                  |            |               | side Services                          |                         |                |              |           |         |         | Exp   | ense                                 |              |
|                  |            |               | roll Expenses                          |                         |                |              |           |         |         | Exp   | ense                                 |              |
|                  |            |               | tage and Delivery                      |                         |                |              |           |         |         |       | ense                                 |              |
|                  |            |               | iting and Reproducti<br>fessional Fees | ion                     |                |              |           |         |         |       | ense                                 |              |
|                  |            |               | Accounting                             |                         |                |              |           |         |         |       | ense<br>ense                         |              |
|                  |            |               | Legal Fees                             |                         |                |              |           |         |         |       | ense                                 |              |
|                  |            | ♦Rer          | nt                                     |                         |                |              |           |         |         |       | ense                                 |              |
|                  |            | ♦ Rep         |                                        |                         |                |              |           |         |         |       | ense                                 |              |
|                  |            |               | Building Repairs                       |                         |                |              |           |         |         | Exp   | ense                                 |              |
|                  |            |               | Computer Repairs                       |                         |                |              |           |         |         |       | ense                                 |              |
|                  |            |               | Equipment Repairs                      |                         |                |              |           |         |         |       | ense                                 |              |
|                  |            | ۰.            | Janitorial Exp                         |                         |                |              |           |         |         | Exp   | ense                                 | •            |
|                  |            | Ac            | count 🔻 Acți                           | ivities 🔻 Re <u>p</u> o | orts 🔻 🔽 Show. | All          |           |         |         |       |                                      |              |

Sales receipts should be recorded for immediate business sales, when the customer pays at the time of the sale or service. Also, sales receipts may be recorded if you have already received money owed for a previous sale, but for which you did not create on invoice in Quickbooks.

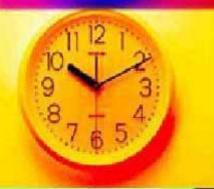

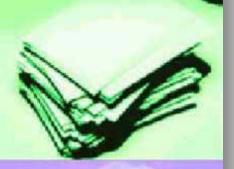

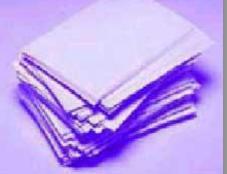

# Sales Receipts are a combination invoice/receive payment and are completed as such

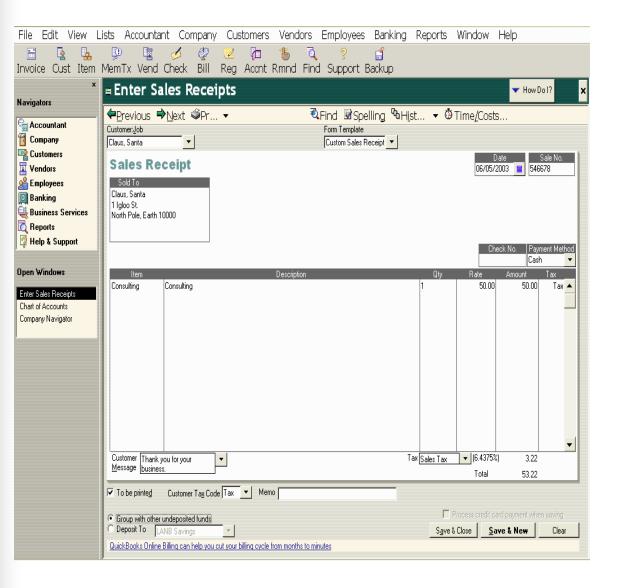

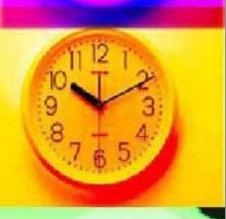

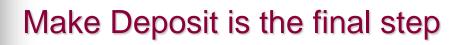

| File Edi                                      | lit Vi                  | ew | Lists                                     | Accountan                                    | it Coi | mpany          | Cus | tomers              | Vend | ors  | Employee  | s Banking                 | g R                | .eports | ; V    | Vindow | ŀ | lelp |        |
|-----------------------------------------------|-------------------------|----|-------------------------------------------|----------------------------------------------|--------|----------------|-----|---------------------|------|------|-----------|---------------------------|--------------------|---------|--------|--------|---|------|--------|
|                                               |                         | 4  | Ę!                                        | Ē                                            | ø      | Ż              | K   | þ                   | ъ    | Q    | ?         | Bankir                    | ng N               | lavigat | or     |        |   |      |        |
| Invoice (                                     | Cust                    |    |                                           | Fx Vend (                                    |        |                | 0   | Accrit              | Rmnd | Find | l Support | E<br>Write                | Che                | cks     |        |        |   |      | Ctrl+W |
| Nector                                        | 🔭 📲 🖓 Thart of Accounts |    |                                           |                                              |        |                |     | Order Checks Online |      |      |           |                           |                    |         |        |        |   |      |        |
| Navigators                                    |                         |    | Name                                      | Name                                         |        |                |     |                     |      |      | Use R     | Use Register Ctrl+R       |                    |         | Ctrl+R |        |   |      |        |
| Can Accoun                                    | ntant                   |    |                                           | Checking<br>Savings                          |        |                |     |                     |      |      |           | Make                      | Dep                | osits   |        |        |   |      |        |
| Company +LANB Savings<br>+Accounts Receivable |                         |    |                                           |                                              | Trans  | Transfer Funds |     |                     |      |      |           |                           |                    |         |        |        |   |      |        |
| Customers                                     |                         |    |                                           | Employee Advances     Undeposited Funds      |        |                |     |                     |      |      | Enter     | Enter Credit Card Charges |                    |         |        |        |   |      |        |
| S Employees                                   |                         |    | ♦ Payro                                   | ♦ Payroll Liabilities<br>♦ Sales Tax Payable |        |                |     |                     |      |      |           |                           | Reconcile          |         |        |        |   |      |        |
|                                               |                         |    | <ul> <li>Sales</li> <li>Capita</li> </ul> | al Stock                                     |        |                |     |                     |      |      |           |                           | Make Journal Entry |         |        |        |   |      |        |

Depositing your money into a bank account is the final step for receiving funds. If you are depositing money resulting directly from sales of your service or product, you must first 'receive the payment' for an invoice or 'Enter a Sales Receipt'

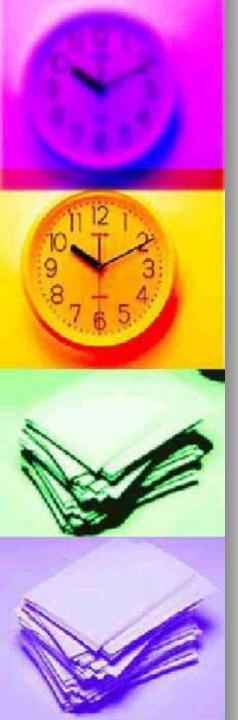

If you have received money for invoices and/or sales receipts and chose to group them with undeposited funds, you will see a list of these transactions awaiting deposit. Click before each transaction you wish to deposit. A check

mark will appear before those you have chosen. Click OK.

#### Click before each transaction you wish to deposit

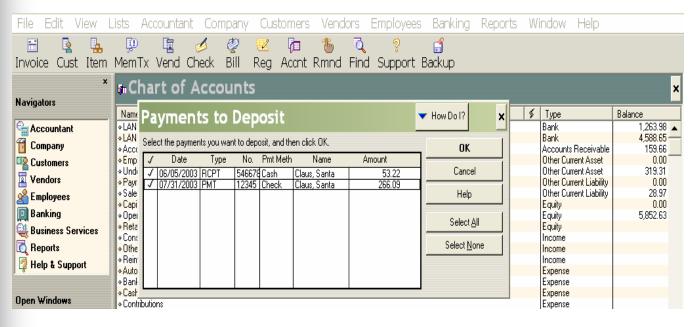

The deposit window shows all the payments you checked in the previous window (if any). If you forgot to select payments in the window above, you may click the Payments button to see the window again

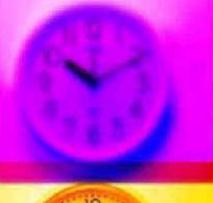

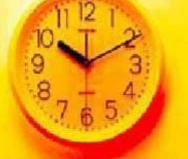

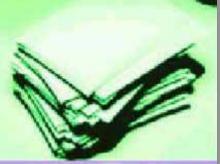

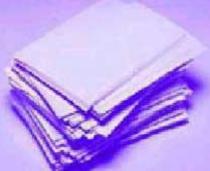

### Add any other income directly to the deposit

 File
 Edit
 View
 Lists
 Accountant
 Company
 Customers
 Vendors
 Employees
 Banking
 Reports
 Window
 Help

 Image: Second and Second and and and Second and Second

| Involce Cust Item                                                       | iem x vena Check Bill keg Acchi kmina Fina Support Backup                                                                                                    |
|-------------------------------------------------------------------------|----------------------------------------------------------------------------------------------------|
| ×<br>Navigators                                                         | a Make Deposits                                                                                                    |
| Accountant<br>Company<br>Customers<br>Vendors<br>Employees              |                                                                                                    |
| Business Services                                                       | Claus, Santa     Undeposited Funds     12345     Check     266.09       Office Depot     Office Supplies     returned phone     Cash     59.63       Loan Interest     Expense     Licenses and Permits     Expense       Miscellaneous     Expense     Interest     Expense |
| Open Windows<br>Make Deposits<br>Chart of Accounts<br>Company Navigator | Office Surplies Expense     Outside Services Expense     Payroll Expenses Expense     Postage and Delivery Expense     Printing and Reproduction Expense     Professional Fees Expense                                                                                       |
|                                                                         | Accounting Expense<br>Legal Fees Expense<br>Rent Expense<br>Building Repairs Expense<br>Computer Repairs Expense<br>Equipment Repairs Expense<br>Janitorial Exp<br>Taxes Expense<br>Federal Expense                                                                          |
|                                                                         | Deposit Subtotal 378.94                                                                                                    |

Choose the bank account to which the money will be deposited from the Deposit to list. Enter the date of the deposit. You can now add line items directly to the deposit for income that is not business income such as rebates, refunds, reimbursements for phone or copier usage, transfer from savings or petty cash, etc.

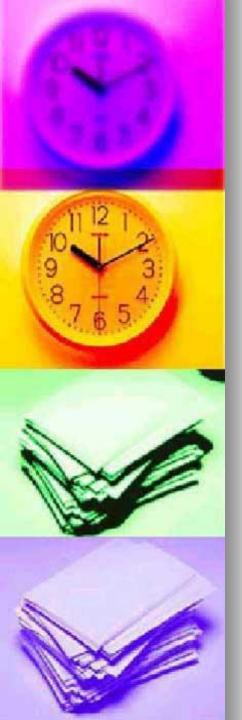

# **Spending Money**

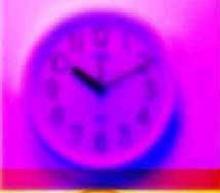

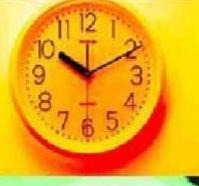

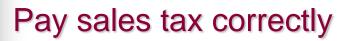

| File Edit View L  | ists Accountant Company Customers.                      | Vendors Employees Ban | king Reports Window Help                |
|-------------------|---------------------------------------------------------|-----------------------|-----------------------------------------|
| 🗄 💁 🛼             | P 🗄 🥖 🦑 🗷 🏚                                             | Vendor Navigator      |                                         |
| Invoice Cust Item | MemTx Vend Check Bill Reg Accrit F                      | Vendor Detail Center  | þ                                       |
| ×<br>Navigators   | anChart of Accounts                                     | Enter Bills           | V How Do I?                             |
| _                 | Name                                                    | Pay Bills             | I ype Balance                           |
| Canal Accountant  | <ul> <li>LANB Checking</li> <li>LANB Savings</li> </ul> | Sales Tax 🔹 🕨         | · I.642.92 ▲<br>Dav: Salos Tay 4,588.65 |
| 🛅 Company         | Accounts Receivable                                     | Sales Lax             | 159.66                                  |
| 🖳 Customers       | Employee Advances                                       | Print 1099s           | Adjust Sales Tax Due 0.00               |
| Vendors           | Undeposited Funds     Pavroll Liabilities               | PHHL 10995            | 0.00                                    |
| Employees         | Sales Tax Payable                                       | Vendor List           | Sales Tax Liability 28.97               |
|                   | ◆ Capital Stock                                         |                       | Sales Tax Revenue Summary               |
| Danking           | Opening Bal Equity     Aretained Earnings               | Item List             | 5,852.63                                |
| Business Services | Consulting Income                                       | Vandar Camilaan N     | Sales Tax Code List                     |
| 🔯 Reports         | ♦ Other Regular Income                                  | Vendor Services       | Income                                  |
| 🕅 Help & Support  | Reimbursed Expenses                                     |                       | Income                                  |

When you record sales income from your business into Quickbooks, the sales or gross receipts tax portions handled separately since it is not true income; it belongs to the government. The sales tax owed appears in the Sales tax payable account in the Chart of Accounts. To offset the balance in this account properly Quickbooks requires that checks written to pay sales tax be handled in a particular matter.

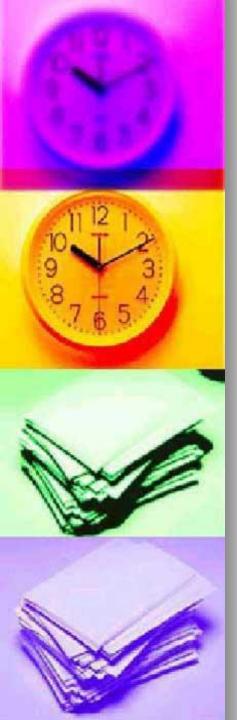

When the Show sales tax due through date field is entered, the amount owed appears below. You can pay all tax due by clicking in the pay column next toe ach tax you will pay. If you wish to pay a portion for the tax due, change the amount to be paid in the white Amount Paid column.

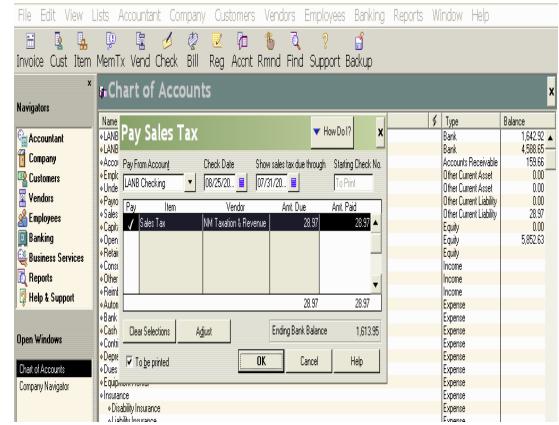

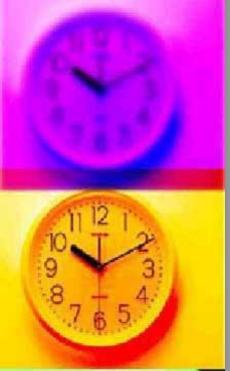

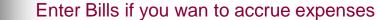

Bills reflect how much money you owe to a specific vendor. You can enter bills into QuickBooks if you do not plan on paying them immediately, and you wish to keep track of how much you owe. If you are going to pay the bill now or do

not wish to keep track of accruing expenses, there is no reason to enter a bill.

### From the Vendors menu choose Enter Bills

| File Edit View    | ists Accountant Company Customers            | Vendors Employees Ban | king Reports V | /indow Help                                    |                    |
|-------------------|----------------------------------------------|-----------------------|----------------|------------------------------------------------|--------------------|
| 🗄 💁 🛼             | P 🖪 🥖 🧔 🖓                                    | Vendor Navigator      |                |                                                |                    |
| Invoice Cust Item | MemTx Vend Check Bill Reg Acont F            | Vendor Detail Center  | þ              |                                                |                    |
| ×<br>Navigators   | 🛛 Chart of Accounts                          | Enter Bills           |                | <b>-</b> H                                     | ow Do I?           |
| natigators        | Name                                         | Pay Bills             | \$             | Туре                                           | Balance            |
| Canal Accountant  | ◆LANB Checking                               |                       |                | Bank                                           | 1,613.95 🔺         |
| 🗂 Company         | ACCOUNTS Receivable                          | Sales Tax 🔹 🕨         |                | Bank<br>Accounts Receivable                    | 4,588.65<br>159.66 |
| Customers         | Employee Advances                            | Print 1099s           |                | Other Current Asset                            | 0.00               |
| Vendors           | ◆ Undeposited Funds<br>◆ Payroll Liabilities | FILIC 10995           |                | Other Current Asset<br>Other Current Liability | 0.00               |
| A Employees       | ♦ Sales Tax Payable                          | Vendor List           |                | Other Current Liability                        | 0.00               |
|                   | ♦ Capital Stock                              |                       |                | Equity                                         | 0.00               |
| 🔟 Banking         | Opening Bal Equity                           | Item List             |                | Equity                                         | 5,852.63           |

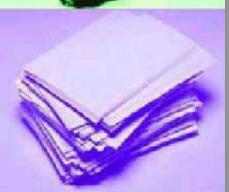

Fill in the fields according to the information on the bill. In the Account column, choose the expense account for this bill from the pull down list. Fill in the amount due and a memo if you wish. Note that the amount on a bill can be split between several accounts by entering more than one line.

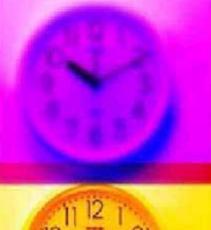

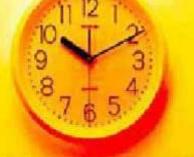

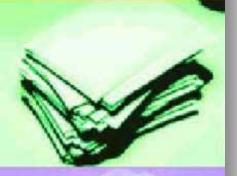

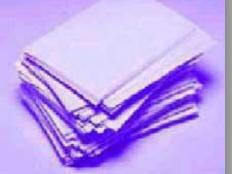

| File Edit View L                 | lists Accountant Compa         | any Customers Vendors              | Employees Banking | Reports Window | Help             |
|----------------------------------|--------------------------------|------------------------------------|-------------------|----------------|------------------|
| invoice Cust Item                | 😳 Γ 🧭 🤹<br>MemTx Vend Check Bi | 👂 🗷 🕅 懭 🤅<br>II Reg Acont Rmnd Fir |                   |                |                  |
| ×<br>Navigators                  | Enter Bills                    |                                    |                   |                | ✓ How Do I?      |
|                                  |                                | €.<br>Find ®:                      | History           |                |                  |
| 🖶 Accountant<br>1 Company        | ⊙ Bill ⊂ Cre <u>d</u> it       | ₩ E                                | ill Received      |                |                  |
| Customers                        |                                | Bill                               |                   |                |                  |
| Vendors                          | Vendor Qwest                   | ▼ Date 07/25/20                    | 003 🖩             |                |                  |
| 🔏 Employees                      |                                |                                    |                   |                |                  |
| 🔯 Banking<br>🂐 Business Services |                                | Amount Due 135.58                  |                   |                |                  |
|                                  | Terms 🔻                        | Ref. No. 505-987-5468              |                   |                |                  |
| 🖸 Reports<br>👰 Help & Support    |                                |                                    |                   |                |                  |
| a not a cathou                   | Memo <b>Expenses \$135.58</b>  | Items \$0.00                       |                   |                |                  |
| Dpen Windows                     | Account                        |                                    |                   | Curter         | ner:Job 📰        |
| Enter Bills                      | Telephone                      | Amount 135.58                      | Memo              | Custon         | ner:Job          |
| Chart of Accounts                |                                |                                    |                   |                |                  |
|                                  |                                |                                    |                   |                |                  |
|                                  |                                |                                    |                   |                |                  |
|                                  |                                |                                    |                   |                |                  |
|                                  |                                |                                    |                   |                |                  |
|                                  |                                |                                    |                   |                |                  |
|                                  |                                |                                    |                   |                |                  |
|                                  |                                |                                    |                   |                |                  |
|                                  |                                |                                    |                   |                |                  |
|                                  |                                |                                    |                   |                |                  |
|                                  |                                |                                    |                   |                |                  |
|                                  |                                |                                    |                   |                |                  |
|                                  |                                |                                    |                   |                |                  |
|                                  |                                |                                    |                   | I              |                  |
|                                  | Clear Splits Recalculate       |                                    |                   | Save & Close   | Save & New Clear |

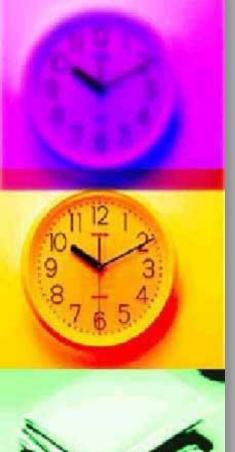

#### Pay Bills only if you entered bills

#### From the Vendors menu choose Pay Bills

| File Edit View L  | ists Accountant Company Customers               | Vendors Employees Ban                    | king Reports Window Help |                      |
|-------------------|-------------------------------------------------|------------------------------------------|--------------------------|----------------------|
| invoice Cust Item | 😰 🔄 💋 🧟 70<br>MemTx Vend Check Bill Reg Accnt F | Vendor Navigator<br>Vendor Detail Center | )                        |                      |
| ×<br>Navigators   | FChart of Accounts                              | Enter Bills                              |                          | How Do I?            |
| Harigators        | Name                                            | Pay Bills                                | ≸ Type                   | Balance              |
| Accountant        | LANB Checking     ALANB Savings                 | Sales Tax 🔹 🕨                            | Bank<br>Bank             | 1,613.95<br>4,588.65 |

Click Show all bills. A window appears listing bills that have been entered into QuickBooks but have yet to be paid. If you do not see the bill listed which you want to pay, then you did not enter the bill to begin with or it has already been paid.

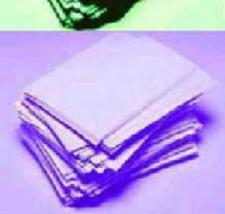

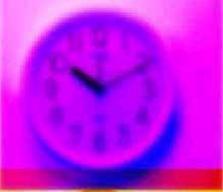

File

Invo

Navio

Open Pay B Chart

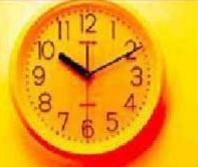

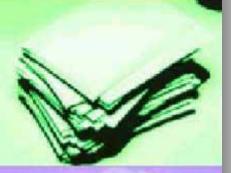

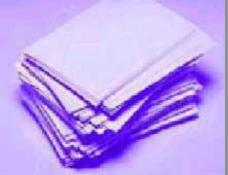

#### Click to the left of each bill you want to pay

| Edit              | View      | Lists        | Accountar           | it Company            | Customers          |                  | Employees            | Banking    | Reports    | Window      | Help          |       |
|-------------------|-----------|--------------|---------------------|-----------------------|--------------------|------------------|----------------------|------------|------------|-------------|---------------|-------|
|                   | 2 🔒       | Ę.           |                     | ø 🖉                   | <b>K</b> (1)       | ୍ର 🐌 🔾           | ?                    | đ          |            |             |               |       |
| ce O              | ust Item  | n Mem        | Tx Vend (           | Check Bill            | Reg Accnt          | Rmnd Fine        | d Support E          | Backup     |            |             |               |       |
|                   | ;         | * 🗠 P        | ay Bills            |                       |                    |                  |                      |            |            |             | 🔻 How Do I?   | ×     |
| ators             |           |              | lect Bills to be Pa |                       |                    |                  |                      |            |            |             |               |       |
| counta            | int       |              | C Due e             | n or before 09/26/    | 20                 |                  |                      |            |            |             |               |       |
| ompany            |           | Sho          | w bills 🔍 Show      |                       |                    | s By Due Date    | •                    |            |            |             |               |       |
| istomer           | s         |              | Date Due            | Vendor                |                    | -                |                      | t. Due     | Disc. Used | Credits Use | d Amt. To Pay |       |
| endors            |           |              | 08/10/2003 Qv       |                       |                    | 5-987-546        |                      | 135.58     | 0.00       |             | 0.00 135      | .58 🔺 |
| nployee           | \$        |              |                     |                       |                    |                  |                      |            |            |             |               |       |
| anking            | Services  |              |                     |                       |                    |                  |                      |            |            |             |               |       |
| isiness<br>eports | 9 GLAICG2 |              |                     |                       |                    |                  |                      |            |            |             |               |       |
| elp & Si          | troagu    |              |                     |                       |                    |                  |                      |            |            |             |               |       |
|                   |           |              |                     |                       |                    |                  |                      |            |            |             |               |       |
| Window            | 15        |              |                     |                       |                    |                  |                      |            |            |             |               |       |
| 11 -              |           |              |                     |                       |                    |                  |                      |            |            |             |               |       |
| ills<br>of Accou  | nts       |              |                     |                       |                    |                  |                      |            |            |             |               |       |
|                   |           |              |                     |                       |                    |                  |                      |            |            |             |               |       |
|                   |           |              |                     |                       |                    |                  |                      |            |            |             |               |       |
|                   |           |              |                     |                       |                    |                  |                      |            |            |             |               |       |
|                   |           |              |                     |                       |                    |                  |                      |            |            |             |               |       |
|                   |           |              |                     |                       |                    |                  |                      |            |            |             |               | -     |
|                   |           |              |                     |                       |                    |                  | Totals               | 135.58     |            |             | 135.          | .58   |
|                   |           | - Dis<br>Ven |                     | formation for Highlig | hted Bill<br>Terms |                  | Number of Credits    |            | 0          |             |               |       |
|                   |           |              | Ref. No. 505-98     | 7-5468                | Sugg. Discount     | 0.00             | Total Credits Availa | able       | 0.00       |             |               |       |
|                   |           |              | Go to Bill          |                       | Set Discount       |                  | Set Credi <u>t</u> s |            |            |             |               |       |
|                   |           | Pa           | yment Account -     |                       | - Payment Method - | •                | Payme                | ent Date   |            |             |               |       |
|                   |           | LAI          | NB Checking         | •                     | Check              | 🕤 🖲 Tobeprin     | te <u>d</u>          |            |            |             |               |       |
|                   |           |              | ling Balance        | 1,478.37              | Check _            | C Assign ch      | eck no.              | 08/25/20 🔳 |            |             |               |       |
|                   |           |              |                     |                       |                    |                  |                      |            |            |             |               | ,     |
|                   |           |              | ear Selections      |                       |                    |                  |                      |            | F          | Pay & Close | Pay & New Ci  | ear   |
|                   |           | Auto         | omatically backup   | your files right from | within QuickBooks. | FREE 30 day tria | <u>II</u>            |            |            |             |               |       |

If you only want to pay a portion of the total amount due, change the amount in the Amt To Pay column. If you need to view or edit the bill, click on Go to Bill. Be sure to choose the correct Payment Account. The Ending Balance shows the balance in the account after the selected bills are paid.

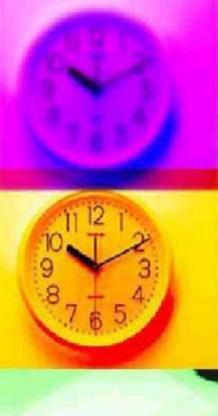

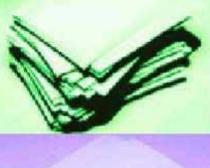

#### Write Checks to pay someone directly - without entering a bill

The most common way for small businesses to spend money is to write checks. If you are writing checks to <u>pay sales or gross receipts tax</u>, <u>refund customers</u>, <u>pay employees or payroll taxes</u>

#### From the Banking menu choose Write Checks

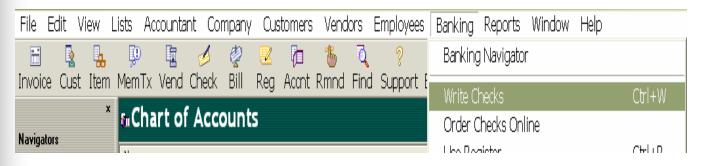

If you have more than one bank account, make sure the correct one appears at the top of the window. Tab through each field and fill in the check information as appropriate. Under Account, choose the appropriate expense account from the drop down list. As with bills, you can split the total amount of a check between more than one account by entering more than one line.

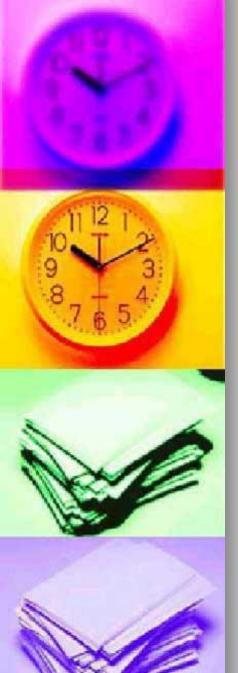

# Refund Customers properly to account for sales tax

When you refund a customer, you can't simply write a check because sales tax must also be refunded. Quickbooks is very particular about tracing sales tax. To adjust the sales tax owed appropriately, refunds must be handled as follows:

| File Edit View L       | ists Accountant Company                   | Customers Vendors Em    | ployees Banking | Reports Wi | indow Help                                  |              |
|------------------------|-------------------------------------------|-------------------------|-----------------|------------|---------------------------------------------|--------------|
| 🗄 💁 🔒                  | P 🖥 🥖 🧟                                   | Customer Navigator      | 1               |            |                                             |              |
| Invoice Cust Item      | MemTx Vend Check Bill I                   | Customer Center         | L               |            |                                             |              |
|                        | Chart of Accounts                         | Customer Detail Center  |                 |            | <b>-</b> H                                  | ow Do I? 🛛 🗙 |
| Navigators             | Name                                      | Create Invoices         | Ctrl+I          | \$         | Туре                                        | Balance      |
| Accountant             | LANB Checking     ALANB Savings           | Enter Sales Receipts    |                 |            | Bank<br>Bank                                | 1,478.37     |
| 1 Company<br>Customers | Accounts Receivable     Employee Advances | Create Estimates        |                 |            | Accounts Receivable<br>Other Current Asset  | 159.66       |
|                        | ♦ Undeposited Funds                       | Create Credit Memos/Ref | funds 🛛         |            | Other Current Asset                         | 0.00         |
|                        | Accounts Payable     Accounts Payable     | Enter Statement Charaes |                 |            | Accounts Payable<br>Other Current Liabilitu | 0.00<br>0.00 |

From the customer menu choose Create Credit Memo/Refunds

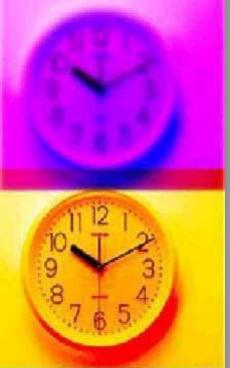

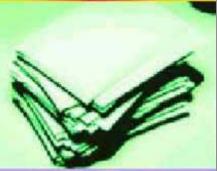

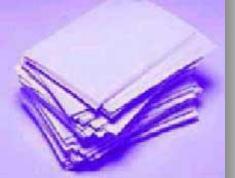

# Complete the credit memo form exactly as you would an invoice or sales receipt

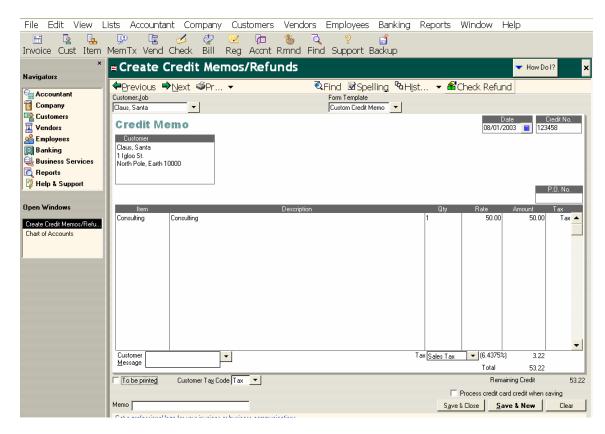

 Before saving the credit memo, click on Check refund

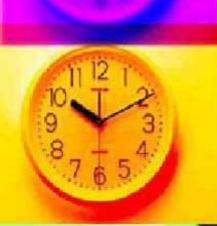

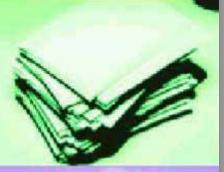

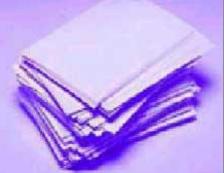

# A refund check is automatically created for the customer

| File Edit View l                             | _ists     |                   | t Comp      | any Custo        | mers   | Vendors      | Employees                     | Banking      | Reports | Window     | Help       |          |
|----------------------------------------------|-----------|-------------------|-------------|------------------|--------|--------------|-------------------------------|--------------|---------|------------|------------|----------|
| 📑 💁 😓                                        | Ţ.        | <u> </u>          |             | 2 🗵              | Þ.     | ાં હ         |                               | đ            |         |            |            |          |
| Invoice Cust Item                            |           |                   |             | -                |        |              | d Support E                   | lackup       |         |            |            | _        |
| ×                                            | * W       | rite Ch           | ecks -      | LANB C           | heck   | ing          |                               |              |         |            | 🔻 How Do   | 1? ×     |
| Navigators                                   | Pr        | evious 🔿          | Next 🧉      | Pr 🔻             |        |              |                               |              |         |            |            |          |
| Accountant                                   |           | Account LAN       | _           |                  |        | Ending Balar |                               | ,425.15      |         |            |            |          |
| Company<br>Customers                         |           |                   |             |                  | _      |              |                               |              |         |            |            |          |
| Vendors                                      |           |                   |             |                  |        |              | No. To Print<br>Date 08/25/21 | nna 🔳        |         |            |            |          |
|                                              | Pa        | ay to the Order o | f Santa Fel | Community Colleg |        | •            | \$ 75.00                      |              |         |            |            |          |
| 🔲 Banking                                    | <u>Se</u> | eventy-five and ( |             | **********       | ****** | ********     | *****                         | * Dollars    |         |            |            |          |
| Susiness Services                            |           | Santa             | Fe Communit | y College        |        |              |                               |              |         |            |            |          |
| Reports                                      | A         | ddress            |             |                  |        |              |                               |              |         |            |            |          |
| 👰 Help & Support                             |           |                   |             |                  |        |              |                               |              |         |            |            |          |
| Open Windows                                 | м         | emo Basic T       | ax & Record | keeping class    |        |              |                               |              |         |            |            |          |
|                                              | Ex        | penses            | \$75.00     | Items            | \$0    | .00          | T N                           | o be printed |         |            |            |          |
| Write Checks - LANB Che<br>Chart of Accounts |           | Accoun            |             | Amour            |        |              | Memo                          |              |         | Custo      | mer:Job    |          |
|                                              | Prof      | iessional Develo  | pment       |                  | 75.00  |              |                               |              |         |            |            |          |
|                                              |           |                   |             |                  |        |              |                               |              |         |            |            |          |
|                                              |           |                   |             |                  |        |              |                               |              |         |            |            |          |
|                                              |           |                   |             |                  |        |              |                               |              |         |            |            |          |
|                                              |           |                   |             |                  |        |              |                               |              |         |            |            |          |
|                                              |           |                   |             |                  |        |              |                               |              |         |            |            |          |
|                                              |           |                   |             |                  |        |              |                               |              |         |            |            |          |
|                                              |           |                   |             |                  |        |              |                               |              |         |            |            |          |
|                                              |           |                   |             |                  |        |              |                               |              |         |            |            |          |
|                                              |           |                   |             |                  |        |              |                               |              |         |            |            |          |
|                                              |           |                   |             |                  |        |              |                               |              |         |            |            |          |
|                                              |           |                   |             |                  |        |              |                               |              |         |            |            | _1       |
|                                              |           |                   |             |                  |        |              |                               |              |         |            |            | <b>_</b> |
|                                              |           | ar Splits Re      | calculate   |                  |        |              |                               |              | Sa      | ve & Close | Save & New | Clear    |

- Change the check number if necessary and add a memo if you'd like, but do not change anything else on this check.
- Click Save & Close to post the check to your bank register.

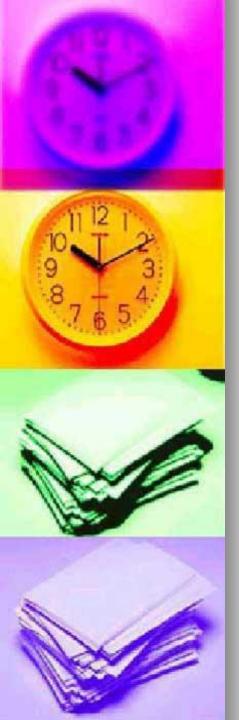

# Write checks to pay someone directly – without entering a bill

 From the banking menu choose Write Checks

| File    | Edit  | View | Lists | Accounta | nt Col | mpany | Cus | tomers | Vend | ors  | Employees   | Banking  | Reports    | Window | Help |        |
|---------|-------|------|-------|----------|--------|-------|-----|--------|------|------|-------------|----------|------------|--------|------|--------|
| _       |       |      |       |          | - T    |       |     |        | 1    |      |             |          | ; Navigato | ľ      |      |        |
| Invoid  | e Cus |      |       |          |        |       | •   | Accnt  | Rmnd | Find | l Support E | Write C  | hecks      |        |      | Ctrl+W |
| Navigat | OFS   | >    | ħ.C   | hart of  | Acc    | ount  | 5   |        |      |      |             | Order C  | )hecks On  | line   |      |        |
| nanga   | VIV   |      |       |          |        |       |     |        |      |      |             | Lico Dov | histor     |        |      | Շեկը   |

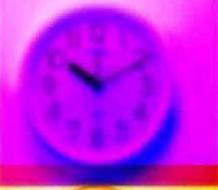

File Invoi

Naviga

Open Write 0 Chart o

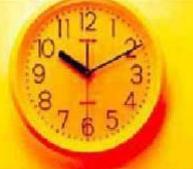

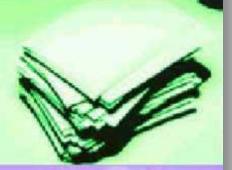

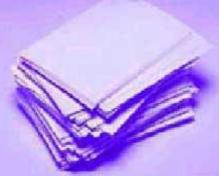

| File Edit View L                                                                                                    | Lists Accountant Company Customers Vendors Employees Banking Reports Window Help                                                                |          |
|----------------------------------------------------------------------------------------------------|----------------------------------------------------------------------------------------------------|----------|
| nvoice Cust Item                                                                                                    | 💬 🔄 💋 💇 🗷 🖓 🍓 🧟 🦿 🧯 🥵 😭<br>MemTx Vend Check Bill Reg Accnt Rmnd Find Support Backup                                                             |          |
| ×<br>la <del>v</del> igators                                                                                            | ✓ Write Checks - LANB Checking     ✓ How Do 1?                                                                                                  | ×        |
| Accountant<br>Company<br>Customers<br>Vendors<br>Employees<br>Banking<br>Business Services<br>Reports<br>Help & Support |                                                                                                    |          |
| Write Checks - LANB Che                                                                                                 | Expenses         \$75.00         Items         \$0.00         Items         Customer.Job         Employee                                       |          |
| Chart of Accounts                                                                                                    | Professional Development 75.00                                                                                                    |          |
|                                                                                                    |                                                                                                    | -        |
|                                                                                                    | Clear Splits       Recalculate         Work faster and more effectively with your clients - upgrade them to QuickBooks 2002 financial software. | <u>-</u> |

If you do not choose for the check To be printed, type in the check number and write the check by hand. Save the check by clicking Save & New to write a new check or Save & Close. The check will automatically be posted to the appropriate bank account in the Chart of Accounts.

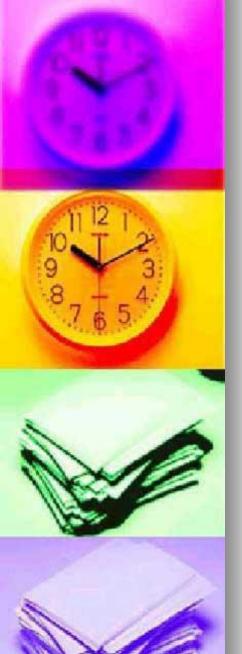

# Print Checks or type in check numbers as you go

 Under the file menu choose Print Forms -Checks

| ile Edit View Lists Ac      | countant | Company  | Customers     | Vendors                     | Employees | Banking     | Reports | Windov           | v Help                           |                     |
|-----------------------------|----------|----------|---------------|-----------------------------|-----------|-------------|---------|------------------|----------------------------------|---------------------|
| New Company<br>Open Company |          | Bill     | Reg Accrit    | <sup>16</sup> 전<br>Rmnd Fin |           | f<br>Backup |         |                  |                                  |                     |
| Open Previous Company       |          | bunt     | s             |                             |           |             |         |                  | 🖵 н                              | ow Do I?            |
| EasyStep Interview          |          |          |               |                             |           |             |         | 1 7              |                                  |                     |
| Close Company               |          |          |               |                             |           |             |         | S Type           |                                  | Balance<br>1.350.15 |
|                             |          |          |               |                             |           |             |         | Bank<br>Bank     |                                  | 4,588.65 -          |
| Switch to Multi-user Mode   |          |          |               |                             |           |             |         |                  | nts Receivable                   | 159.66              |
|                             |          | _        |               |                             |           |             |         |                  | Current Asset                    | 0.00                |
| Back Up                     |          |          |               |                             |           |             |         |                  | Current Asset                    | 0.00                |
| Restore                     |          |          |               |                             |           |             |         |                  | nts Payable<br>Current Liability | 0.00                |
|                             |          |          |               |                             |           |             |         |                  | Current Liability                | -3.22               |
| Archive & Condense Data.    |          |          |               |                             |           |             |         | Equity<br>Equity |                                  | 0.00                |
| Utilities                   |          | <b>F</b> |               |                             |           |             |         | Equity           |                                  | 5,852.63            |
| Timer                       |          |          |               |                             |           |             |         | Equity           | -                                |                     |
| Timer                       |          |          |               |                             |           |             |         | Incom            |                                  |                     |
| Accountant's Review         |          | •        |               |                             |           |             |         | Incom            |                                  |                     |
|                             |          | _        |               |                             |           |             |         | Expen            | se                               |                     |
| Print List                  | Ctrl+P   |          |               |                             |           |             |         | Expen            |                                  |                     |
| Dript Forms                 |          | N Dall ( | Dournant Ctub |                             |           |             |         | Expen<br>Expen   |                                  |                     |
| Print Forms                 |          |          | Payment Stub  | 5                           |           |             |         | Expen            |                                  |                     |
| Printer Setup               |          | Che      | cks           |                             |           |             |         | Expen            |                                  |                     |
| Send Forms                  |          | Cree     | dit Memos     |                             |           |             |         | Expen            |                                  |                     |
| Janui orma                  |          |          |               |                             |           |             |         | Expen            |                                  |                     |
| Lindate QuickBooks          |          | Invo     | pices         |                             |           |             |         | Expen<br>Expen   |                                  |                     |

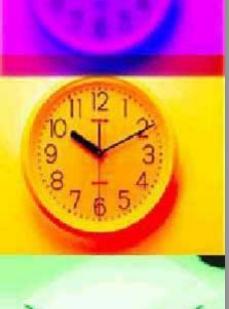

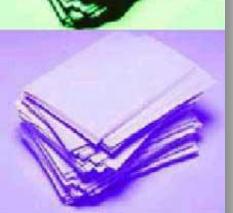

#### Select the bank account where the checks have been posted, enter the first blank check numbers to be printed

| File Edit Viev       | Lists Account          | ant Company                                 | Customers       | Vendors         | Employees      | Banking                                                                                                    | Reports | Window Help                 |            |
|----------------------|------------------------|---------------------------------------------|-----------------|-----------------|----------------|----------------------------------------------------------------------------------------------------|---------|-----------------------------|------------|
|                      | i 😰 🖥                  | 🤞 🦉                                         | 🛛 🕅             | 🔥 🔾             | ?<br>  Cumment | din na secondaria de la companya de la companya de |         |                             |            |
| Invoice Cust It      | m MemTx Venc           | I Check Bill                                | Reg Accrit      | rina Fina       | d Support      | васкир                                                                                                    |         |                             |            |
| Navigators           | * 🖪 Chart o            | f Account                                   | S               |                 |                |                                                                                                    |         |                             | ×          |
|                      | Name                   | . Charles                                   | . Bulat         |                 |                | - II                                                                                                    |         | ≶ Туре                      | Balance    |
| 🖶 Accountant         |                        | t Checks:                                   | to Print        |                 |                | ▼ How Do I?                                                                                                    | ×       | Bank                        | 1,350.15 🔺 |
| 🗂 Company            | ♦LANB                  |                                             |                 |                 |                |                                                                                                    | _       | Bank<br>Accounts Receivable | 4,588.65   |
| -                    | ♦ Accol Bank Accol     | ount JLANB Checki                           | ng 🔽 Fi         | rst Check Numbe | r   2568       | OK                                                                                                    |         | Other Current Asset         |            |
| Customers 🔮          |                        | ecks to print, then click                   | ПК              |                 |                |                                                                                                    |         | Other Current Asset         | 0.00       |
| Vendors              | Accol                  | )ate                                        | Payee           |                 | Amount         | Cance                                                                                                    |         | Accounts Payable            | 0.00       |
| A Employees          | + Faylo                |                                             | Гауее           |                 |                | Help                                                                                                    |         | Other Current Liability     |            |
| Banking              |                        | 1/2003 Claus, Santa<br>5/2003 NM Taxation 3 | l. Revenue      |                 | 53.22<br>28.97 |                                                                                                    |         | Other Current Liability     | -3.22      |
| 1.1                  | 00/2                   | 5/2003   Qwest                              | x I TEVETILE    |                 | 135.58         | Calcal                                                                                                    | u [     | Equity<br>Equity            | 5,852.63   |
| 🚆 Business Service   |                        | 5/2003   Santa Fe Com                       | imunity College |                 | 75.00          | Select <u>A</u>                                                                                                    | 311     | Equity                      | 3,002.03   |
| 👩 Reports            | ♦ Const                |                                             |                 |                 |                | Select No                                                                                                    | ne      | Income                      |            |
| 👩 Help & Support     | ♦ Other                |                                             |                 |                 |                |                                                                                                    |         | Income                      |            |
| 1 the unit a subbout | ♦Reimt                 |                                             |                 |                 |                |                                                                                                    |         | Income                      |            |
|                      | Auton     Bank         |                                             |                 |                 |                |                                                                                                    |         | Expense                     |            |
| Open Windows         | Cash Discounts         |                                             |                 |                 |                |                                                                                                    |         | Expense<br>Expense          |            |
|                      | Contributions          |                                             |                 |                 |                |                                                                                                    |         | Expense                     |            |
| Chart of Accounts    | Depreciation Expension |                                             |                 |                 |                |                                                                                                    |         | Expense                     |            |
|                      | - D                    |                                             |                 |                 |                |                                                                                                    |         | Ir                          |            |

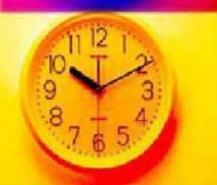

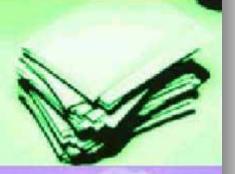

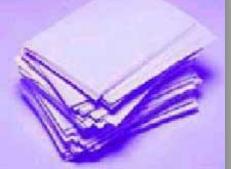

 Check forms are available in three types: Standard, voucher, Wallet – so you must select the appropriate form in the following window.

File Edit View Lists Association Company Oustomary Venders Employees Banking Departs Window Help

| THE LUIL VIEW L            | isis Accountant company customers vendors cimpioyees bank                                   | анд керога | MILICOM LIEID           |                    |
|----------------------------|---------------------------------------------------------------------------------------------|------------|-------------------------|--------------------|
| 🗄 💁 🙀                      | 🕒 🗓 💋 🦑 🗷 🖻 🍐 🍳 💡 😭                                                                         |            |                         |                    |
|                            | MemTx Vend Check Bill Reg Acont Rmnd Find Support Backup                                    |            |                         |                    |
| Invoice Cust Item          | Mennix vena checki bili i key Accili kinina hina support backap<br>                         |            |                         |                    |
| x                          | Chart of Accounts                                                                           |            |                         |                    |
|                            |                                                                                             |            |                         | ×                  |
| Navigators                 | ller.                                                                                       |            | / Inc                   |                    |
|                            | Name                                                                                        |            | S Type                  | Balance            |
| C Accountant               | ◆LANB Checkir Print Checks ▼ Ho                                                             | w Dol? 🗙 🗙 | Bank<br>Bank            | 1,350.15           |
| 📅 Company                  | ALANE Savings<br>Accounts Rec                                                               |            | Accounts Receivable     | 4,588.65<br>159.66 |
|                            | ♦ Employee Adv You have 4 checks to print for \$292.77                                      |            | Other Current Asset     | 0.00               |
| Page Customers             | A Lindensvited E                                                                            |            | Other Current Asset     | 0.00               |
| 🖬 Vendors                  | Accounts Pay. <u>Settings</u> Fonts Partial Page                                            |            | Accounts Payable        | 0.00               |
| 🔏 Employees                |                                                                                             | Print      | Other Current Liability | 0.00               |
|                            | ♦ Sales Tax Pay     Printer name: Epson Stylus COLOR 850 ESC/P 2 on LF     Options          |            | Other Current Liability | -3.22              |
| 🔟 Banking                  | Capital Stock                                                                               | Cancel     | Equity                  | 0.00               |
| Services Business Services | Opening Bal E     Printer type: Page-oriented (Single sheets)                               |            | Equity                  | 5,852.63           |
| Reports                    |                                                                                             | Help       | Equity                  |                    |
|                            | Consulting Inc     Other Regular     Note: To install additional printers or to change port |            | Income<br>Income        |                    |
| 👰 Help & Support           | <ul> <li>Reimbursed E: assignments, use the Windows Control Panel.</li> </ul>               | Logo       | Income                  |                    |
| , •                        | +Automobile Ex                                                                              |            | Expense                 |                    |
|                            | Bank Service     Check Style                                                                |            | Expense                 |                    |
| Open Windows               | Cash Discount                                                                               |            | Expense                 |                    |
|                            | ♦Contributions Standard Voucher Wallet                                                      |            | Expense                 |                    |
| Chart of Accounts          | Depreciation E                                                                              |            | Expense                 |                    |
|                            | Oues and Sub                                                                                |            | Expense                 |                    |
|                            |                                                                                             |            | Expense                 |                    |
|                            | A Insurance     Checks on 1st Page                                                          |            | Expense                 |                    |
|                            |                                                                                             |            | Expense<br>Expense      |                    |
|                            | Work Comt                                                                                   |            | Expense                 |                    |
|                            | Interest Expension To print a partial page of checks, place it                              |            | Expense                 |                    |
|                            | Finance Ct     in your printer's envelope feeder. The                                       |            | Expense                 |                    |
|                            | Loan Intere envelope feeder will only be used for the                                       |            | Expense                 |                    |
|                            | ♦ Mortgage                                                                                  |            | Expense                 |                    |
|                            | +Licenses and I                                                                             |            | Expense                 |                    |
|                            | Miscellaneous                                                                               |            | Expense                 |                    |
|                            | Office Supplies     Office Supplies                                                         |            | Expense                 |                    |
|                            | III 4 LIUISIDE SERVICES                                                                     |            | Expense                 |                    |

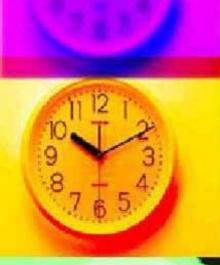

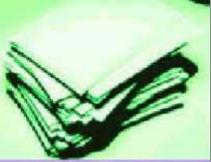

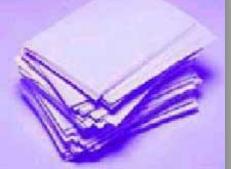

## **BRIEF LOOK A PAYROLL**

 Payroll can be set up automatically once the payroll preference is turned on. (in your easy step interview). If not from the Edit menu choose preference.

| Nothing to Undo       Ctrl+Z         Invoir       Revert         Cut       Ctrl+X         Copy Account       Ctrl+C         Paste       Ctrl+V         Bill       Reg Accnt Rmnd Find Support Backup         Unts       Unts         Unts       Unts         Unts       Bark         Bark       Bark         Bark <th></th>                                                                                                    |            |
|----------------------------------------------------------------------------------------------------|------------|
| Invoir     Revert     Bill     Reg     Account Rmind     Find Support Backup       Out     Ctrl+X     Copy Account     Ctrl+C       Copy Account     Ctrl+C       Cat     Paste       Cut     Ctrl+V       Cat     Cat       Cat     Ctrl+V       Cat     Cat       Cat     Cat       Cat     Cat       Cat     Cat       Cat     Cat       Cat     Cat       Cat     Cat       Cat     Cat       Cat     Cat       Cat     Cat       Cat     Cat       Cat     Cat       Cat     Cat       Resort     Cat       Cat     Cat       Resort List     Eadly       Cat     Cat       Use Calculator     Expense       Simple Find     Ctrl+F       Advanced Find     Ctrl+F       Advanced Find     Expense       Preferences     Expense       Integet Expense     Expense       Integet Expense     Expense       Integet Expense     Expense       Integet Expense     Expense       Integet Expense     Expense       Integat     Ex                                                                                                    |            |
| Out       Ctrl+X       Copy Account       Ctrl+X         Copy Account       Ctrl+V       is ank       is ank         Paste       Ctrl+V       is ank       is ank         Paste       Ctrl+V       is ank       is ank         Cut       Edit Account       Ctrl+V       is ank         Image: Cut       Edit Account       Ctrl+N       Other Current Asset         Image: Cut       Edit Account       Ctrl+N       Other Current Asset         Image: Cut       Delete Account       Ctrl+N       Other Current Liability         Image: Cut       Delete Account Inactive       Re-sort List       Other Current Liability         Image: Preferences       Use Calculator       Equity       Equity         Image: Preferences       Image: Preferences       Expense       Expense         Image: Preferences       Image: Preferences       Expense       Expense         Image: Preferences       Image: Preferences       Expense       Expense         Image: Preferences       Image: Preferences       Expense       Expense         Image: Preferences       Image: Preferences       Expense       Expense         Image: Preferences       Image: Preferences       Expense       Expense </td <td></td>                                                                                                    |            |
| Navig:       Court       Christ       Type       Balan         Copy Account       Chri+V       Bark       Bark         Paste       Chri+V       Bark       Bark         Copy Account       Chri+V       Bark       Bark         Bark       Bark       Bark       Bark         Copy Account       Chri+V       Bark       Bark         Bark       Bark       Bark       Bark         Bark       Bark       Bark       Bark         Copy Account       Chri+F       Other Current Asset       Other Current Liability         Other Current Liability       Other Current Liability       Other Current Liability       Other Current Liability         Re Accounts Inactive       Re Accounts Payable       Credit Cad       Other Current Liability         Re Register       Ctrl+R       Equity       Equity       Equity         Use Calculator       Expense       Expense       Expense       Expense         Simple Find       Ctrl+F       Expense       Expense       Expense         Voit Comp       Expense       Expense       Expense       Expense         Preferences       Expense       Expense       Expense       Expense <t< td=""><td></td></t<>                                                                                                    |            |
| Copy Account       Ctrl+C       ype       Bala         Paste       Ctrl+V       Bark       Bark         Co       Edit Account       Ctrl+V       Bark       Accounts Receivable         Co       Edit Account       Ctrl+N       Accounts Receivable       Other Current Asset         Other Current Asset       Other Current Liability       Equity       Equity       Equity         Bark       Re-sort List       Use Register       Ctrl+R       Other Current Liability         Use Calculator       Expense       Expense       Expense         Simple Find       Ctrl+F       Advanced Find       Expense         Preferences       Expense       Expense       Expense         Vinterest Expense       Expense       Expense       Expense         Vinteget Balan       Natarce       Expense       Expense         Vinterest Expense       Ctrl+F       Expense       Expense         Vinteget Balan       Ctrl+F       Expense       Expense         Vinteget Balan       Ctrl+F       Expense       Expense         Other Current Liability       Expense       Expense       Expense         Vinteget Balan       Ctrl+F       Expense       Expense                                                                                                    | ? ×        |
| Paste       Ctrl+V       Bark         Bark       Bark         Bark       Ctrl+P         Bark       Bark         Bark       Bark         Bark       Bark         Bark       Bark         Bark       Bark         Bark       Bark         Bark       Bark                                                                                                    |            |
| Col       Edit Account       Ctrl+E       Accounts Receivable         Other Current Asset       Other Current Asset       Other Current Asset         Other Current Asset       Accounts Preceivable       Other Current Asset         Other Current Asset       Other Current Asset       Accounts Preceivable         Other Current Asset       Other Current Liability       Other Current Liability         Other Current Liability       Other Current Liability       Other Current Liability         Ba       Make Account Inactive       Equity       Equity         Re-sort List       Use Register       Ctrl+R       Income         Use Calculator       Income       Income       Income         Simple Find       Ctrl+F       Expense       Expense         Advanced Find       Ctrl+F       Expense       Expense         • Usability Insurance       • Usability Insurance       Expense       Expense         • Usability Insurance       • Usability Insurance       Expense       Expense         • Usability Insurance       • Usability Insurance       Expense       Expense         • Usability Insurance       • Usability Insurance       Expense       Expense         • Usability Insurance       • Usability Insurance       Expense       Expense </td <td>1,350.15 🔺</td>                                                                                                    | 1,350.15 🔺 |
| Edit Account       Ctrl+E       Other Current Asset         We       New Account       Ctrl+N       Other Current Asset         Accounts Payable       Credit Cad       Other Current Liability         Delete Account Inactive       Re-sort List       Equity         Re-sort List       Equity       Equity         Use Register       Ctrl+R       Income         Use Calculator       Expense       Expense         Simple Find       Ctrl+F       Expense         Advanced Find       Ctrl+F       Expense         Preferences       Expense       Expense         Interest Expense       Expense       Expense         • Disability Insurance       • Liability Insurance       Expense         • Loan Interest       Expense       Expense         • Matcalaneous       Expense       Expense         • Use Register       Ctrl+F       Expense         • Matcalaneous       Expense       Expense         • Matcalaneous       Expense       Expense         • Matcalaneous       • Matcalaneous       Expense         • Matcalaneous       Expense       Expense         • Matcalaneous       Expense       Expense         • Matcalaneous                                                                                                    | 4,588.65   |
| Ba       Make Account Inactive       Other Current Liability         Bu       Re-sort List       Equity         Use Register       Ctrl+R       Equity         Use Calculator       Income         Use Calculator       Income         Simple Find       Ctrl+F         Advanced Find       Ctrl+F         Advanced Find       Expense         Preferences       Expense         * Insurance       Expense         • Usability Insurance       Expense         • Usability Insurance       Expense         • Unability Insurance       Expense         • Unability Insurance       Expense         • Unability Insurance       Expense         • Unability Insurance       Expense         • Unability Insurance       Expense         • Unability Insurance       Expense         • Unability Insurance       Expense         • Unability Insurance       Expense         • Unability Insurance       Expense         • Unability Insurance       Expense         • Unability Insurance       Expense         • Unability Insurance       Expense         • Unability Insurance       Expense         • Unability Insurance       E                                                                                                    | 0.00       |
| Ba       Make Account Inactive       Other Current Liability         Bu       Re-sort List       Equity         Use Register       Ctrl+R       Equity         Use Calculator       Income         Deen       Simple Find       Ctrl+F         Advanced Find       Ctrl+F       Expense         Advanced Find       Ctrl+F       Expense         • Insurance       • Disability Insurance       Expense         • Use Register       • Liability Insurance       Expense         • Use Baility Insurance       • Vork Comp       Expense         • Insurance       • Vork Comp       Expense         • Liability Insurance       • Sepense       Expense         • Use Register       • Disability Insurance       Expense         • Vork Comp       • Liability Insurance       Expense         • Use Register       • Liability Insurance       Expense         • Vork Comp       • Liability Insurance       Expense         • Liability Insurance       • Vork Comp       Expense         • Liability Insurance       • Vork Comp       Expense         • Liability Insurance       • Vork Comp       Expense         • Finance Charge       • Loen Interest       Expense       Expense <td>0.00</td>                                                                                                    | 0.00       |
| Ba       Make Account Inactive       Other Current Liability         Bu       Re-sort List       Equity         Use Register       Ctrl+R       Equity         Use Calculator       Income         Use Calculator       Income         Simple Find       Ctrl+F         Advanced Find       Ctrl+F         Advanced Find       Expense         Preferences       Expense         * Insurance       Expense         • Usability Insurance       Expense         • Usability Insurance       Expense         • Unability Insurance       Expense         • Unability Insurance       Expense         • Unability Insurance       Expense         • Unability Insurance       Expense         • Unability Insurance       Expense         • Unability Insurance       Expense         • Unability Insurance       Expense         • Unability Insurance       Expense         • Unability Insurance       Expense         • Unability Insurance       Expense         • Unability Insurance       Expense         • Unability Insurance       Expense         • Unability Insurance       Expense         • Unability Insurance       E                                                                                                    | 0.00       |
| Ba       Make Account Inactive       Other Current Liability         Bu       Re-sort List       Equity         Use Register       Ctrl+R       Equity         Use Calculator       Income         Use Calculator       Income         Simple Find       Ctrl+F         Advanced Find       Ctrl+F         Advanced Find       Expense         Preferences       Expense         * Insurance       Expense         • Usability Insurance       Expense         • Usability Insurance       Expense         • Unability Insurance       Expense         • Unability Insurance       Expense         • Unability Insurance       Expense         • Unability Insurance       Expense         • Unability Insurance       Expense         • Unability Insurance       Expense         • Unability Insurance       Expense         • Unability Insurance       Expense         • Unability Insurance       Expense         • Unability Insurance       Expense         • Unability Insurance       Expense         • Unability Insurance       Expense         • Unability Insurance       Expense         • Unability Insurance       E                                                                                                    | 56.79      |
| Bu       Re-sort List       Equity         Use Register       Ctrl+R       Income         Use Calculator       Income       Income         Use Calculator       Expense       Expense         Simple Find       Ctrl+F       Expense       Expense         Advanced Find       Ctrl+F       Expense       Expense         Preferences       Expense       Expense       Expense         Ibidity Insurance       Expense       Expense       Expense         Ibidity Insurance       Expense       Expense       Expense         Ibidity Insurance       Expense       Expense       Expense         Ibidity Insurance       Expense       Expense       Expense         Ibidity Insurance       Expense       Expense       Expense         Ibidity Insurance       Expense       Expense       Expense         Ibidity Insurance       Expense       Expense       Expense         Ibidity Insurance       Expense       Expense       Expense         Ibidity Insurance       Expense       Expense       Expense         Ibidity Insurance       Expense       Expense       Expense         Ibidity Insurance       Ibidity Insurance       Expense                                                                                                    | 0.00       |
| Re-sort List       Equiv         Use Register       Ctrl+R         Use Calculator       Income         Use Calculator       Income         Simple Find       Ctrl+F         Advanced Find       Expense         Preferences       Expense         Income       Expense         Income       Expense         Income       Expense         Income       Expense         Income       Expense         Simple Find       Ctrl+F         Advanced Find       Expense         Preferences       Expense         Insurance       Expense         Isbility Insurance       Expense         Isbility Insurance       Expense         Isbility Insurance       Expense         Isbility Insurance       Expense         Isbility Insurance       Expense         Isbility Insurance       Expense         Isbility Insurance       Expense         Isbility Insurance       Expense         Isbility Insurance       Expense         Isbility Insurance       Expense         Isbility Insurance       Expense         Isbility Insurance       Expense         Isbil                                                                                                    | 0.00       |
| Re       Use Register       Ctrl+R       Income         Use Calculator       Income       Income         Open       Simple Find       Ctrl+F       Expense         Advanced Find       Ctrl+F       Expense       Expense         Preferences       Expense       Expense <ul> <li>Disability Insurance</li> <li>Liability Insurance</li> <li>Work Comp</li> <li>Interest Expense</li> <li>Simple Charge</li> <li>Liability Insurance</li> <li>Work Comp</li> <li>Simple Charge</li> <li>Otherest Expense</li> <li>Expense</li> <li>Expense</li></ul>                                                                                                    | 5,852.63   |
| Open       Use Register       Utitik       Income         Use Calculator       Expense       Income         Simple Find       Ctrl+F       Expense       Expense         Advanced Find       Expense       Expense       Expense         Preferences       Expense       Expense       Expense         Income       Expense       Expense       Expense         Income       Expense       Expense       Expense         Income       Expense       Expense       Expense         Income       Expense       Expense       Expense         Income       Expense       Expense       Expense         Income       Expense       Expense       Expense         Income       Expense       Expense       Expense         Income       Expense       Expense       Expense         Income       Expense       Expense       Expense         Income       Expense       Expense       Expense         Income       Expense       Expense       Expense         Income       Expense       Expense       Expense         Interest Expense       Expense       Expense       Expense         Interest Expens                                                                                                    |            |
| Use Calculator Use Calculator Use Ca                                                                                                    |            |
| Open       Expense         Simple Find       Ctrl+F         Advanced Find       Expense         Preferences       Expense            • Disability Insurance         • Disability Insurance                                                                                                    |            |
| Upen       Expense       Expense         Chatt       Simple Find       Expense         Advanced Find       Expense       Expense         Preferences       Expense       Expense         Insurance       Expense       Expense         Isability Insurance       Expense       Expense         Isability Insurance       Expense       Expense         Interest Expense       Expense       Expense         Interest Expense       Expense       Expense         Interest Expense       Expense       Expense         Interest Expense       Expense       Expense         Interest Expense       Expense       Expense         Interest Expense       Expense       Expense         Interest Expense       Expense       Expense         Interest Expense       Expense       Expense         Interest Expense       Expense       Expense         Interest Expense       Expense       Expense         Interest Expense       Expense       Expense         Interest Expense       Expense       Expense         Interest Expense       Expense       Expense         Interest Expense       Expense       Expense         <                                                                                                    |            |
| Simple Find Ctrl+F<br>Advanced Find Expense<br>Preferences Expense<br>• Insurance<br>• Disability Insurance<br>• Disability Insurance<br>• Disability Insurance<br>• Disability Insurance<br>• Disability Insurance<br>• Liability Insurance<br>• Liability Insurance |            |
| Chart de Advanced Find       Expense         Preferences       Expense <ul> <li>Insurance</li> <li>Obsability Insurance</li> <li>Expense</li> <li>Expense</li> <li>Expense</li> </ul> <ul> <li>Interest Expense</li> <li>Finance Charge</li> <li>Outrability Insurance</li> <li>Finance Charge</li> <li>Component Charge</li> <li>Expense</li> <li>Expense</li> </ul> <ul> <li>Interest Expense</li> <li>Expense</li> <li>Expense</li> <li>Expense</li> <li>Expense</li> <li>Expense</li> </ul> <ul> <li>Interest Expense</li> <li>Expense</li> <li>Expense</li> <li>Expense</li> </ul> <ul> <li>Interest Expense</li> <li>Expense</li> <li>Expense</li> <li>Expense</li> <li>Expense</li> <li>Expense</li> </ul> <ul> <li>Unit rest</li> <li>Expense</li> <li>Expense</li> <li>Expense</li> <li>Expense</li> <li>Expense</li> <li>Expense</li> <li>Expense</li> <li>Expense</li> <li>Expense</li> </ul>                                                                                                    |            |
| Preferences       Expense <ul> <li>Insurance</li> <li>Disability Insurance</li> <li>Expense</li> <li>Expense</li> <li>Expense</li> </ul> <ul> <li>Disability Insurance</li> <li>Expense</li> <li>Expense</li> <li>Expense</li> <li>Expense</li> <li>Work Comp</li> <li>Expense</li> <li>Work Comp</li> <li>Expense</li> <li>Expense</li> </ul>                                                                                                    |            |
| Prefet et roes       Expense <ul> <li>Insurance</li> <li>Disability Insurance</li> <li>Liability Insurance</li> <li>Liability Insurance</li> <li>Work Comp</li> <li>Expense</li> <li>Work Comp</li> <li>Interest Expense</li> <li>Finance Charge</li> <li>Loan Interest</li> <li>Mortgage</li> <li>Licenses and Permits</li> <li>Miscellaneous</li> <li>Office Supplies</li> </ul> Expense                                                                                                    |            |
|                                                                                                    |            |
|                                                                                                    |            |
|                                                                                                    |            |
|                                                                                                    |            |
|                                                                                                    |            |
|                                                                                                    |            |
|                                                                                                    |            |
|                                                                                                    |            |
|                                                                                                    |            |
|                                                                                                    |            |
| A Dutside Services                                                                                                    |            |
|                                                                                                    |            |
|                                                                                                    |            |

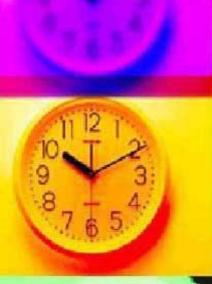

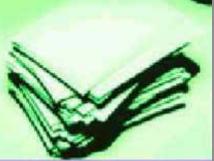

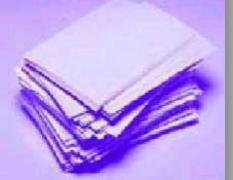

From within the preference window, click on the Payroll & Employee icon and chick on the Company tab.

 Choose full payroll and any other payroll preferences.

| File Edit View      | Lists Accountant Company Customers Vendors Employees Banking R                                                                                                    | Reports Window Help                      |                 |
|---------------------|----------------------------------------------------------------------------------------------------|------------------------------------------|-----------------|
| 🛅 💁 🙀               | P 🖣 🥖 🦑 🗷 🏚 🐌 🏹 🔒                                                                                                    |                                          |                 |
| Invoice Cust Iter   | n MemTx Vend Check Bill Reg Accnt Rmnd Find Backup                                                                                                    |                                          |                 |
| ×                   | mChart of Accounts                                                                                                    |                                          |                 |
| avigators           |                                                                                                    |                                          |                 |
| tatigators          | Name                                                                                                    | 🛛 ≶ 🛛 Type 🔺 👘                           | Balance         |
| Accountant          | ANB Checking                                                                                                    | Bank                                     | 501.03 🔨        |
| 📅 Company           | +LANB Savings                                                                                                    | Bank                                     | 4,588.65        |
|                     | Accounts Receivable     Inventory                                                                                                    | Accounts Receivable<br>her Current Asset | 2,966.66        |
| Page Customers      | Book In Preferences     Ask a help question Ask     Ask     Thow Do I?                                                                                                    | her Current Asset                        | 5,056.00        |
| Vendors             | *Comput                                                                                                    | her Current Asset                        | 5,594.00        |
| 🔏 Employees         | Undeposite     My Preferences     Company Preferences                                                                                                    | her Current Asset                        | 78.63           |
| Banking             | *Accounts F                                                                                                    | OK counts Payable                        | 256.87          |
|                     | CitiBank Ma     Payroll Liat Jobs & QuickBooks Payroll Features Display Employee List by:                                                                                                    | Cancel edit Card                         | 12.00<br>847.09 |
| 🂐 Business Services | ♦ Sales Tax F Estimates Image: Sales Tax F Estimates Image: Sales Tax F Estimates <th>her Current Liability</th> <th>248.57</th> | her Current Liability                    | 248.57          |
| 👩 Reports           |                                                                                                    | Help Jity                                | 17,134.63       |
| 👰 Help & Support    | Owner's Ca     Mark new employees as sales reps                                                                                                    | µity                                     | 0.00            |
| Telb a Sabbou       | Retained E     Devel                                                                                                    | Default uity                             |                 |
|                     |                                                                                                    | ome                                      |                 |
| Open Windows        |                                                                                                    | Also See: ome                            |                 |
|                     | Product Sa                                                                                                    | Also See: ome                            |                 |
| Chart of Accounts   | Cost of Go Purchases     Printing Preferences                                                                                                    | General st of Goods Sold                 |                 |
|                     | Allowances & Vendors                                                                                                    | pense                                    |                 |
|                     | Automobile     Automobile     Bank Servi                                                                                                    | Tax:1099 bense                           |                 |
|                     |                                                                                                    | bense                                    |                 |
|                     | Reminders     Reminders                                                                                                    | bense                                    |                 |
|                     | Oues and 2     Print Employee List one per page.                                                                                                    | pense                                    |                 |
|                     | Equipment     Display employee social security numbers in headers on reports.                                                                                                    | pense                                    |                 |
|                     | Health & D     Insurance Reports &      Report all payroll taxes by Customer:Job and Service Item.                                                                                                    | bense                                    |                 |
|                     | Ansurance Reports & V Report all payroll taxes by Customer: Job and Service Item.     Approximation of the service Item.                                                                                                    | bense                                    |                 |
|                     | 11-L-Mars                                                                                                    | bense                                    |                 |
|                     |                                                                                                    | pense                                    |                 |
|                     | ◆Interest E> Sales &                                                                                                    | pense                                    |                 |
|                     | ♦Finance Customers                                                                                                    | pense                                    |                 |
|                     | +Loan In                                                                                                    | bense                                    |                 |
|                     | Vicenses and remics                                                                                                    | Lapense                                  |                 |
|                     |                                                                                                    |                                          |                 |

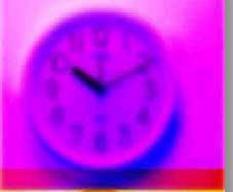

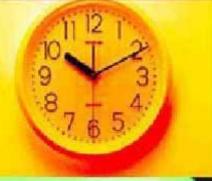

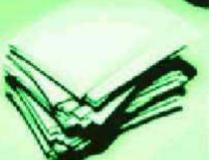

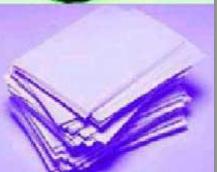

# Choosing set up payroll from the employee window

| File Edit View    | Lists Accountant Company Customers Vendors   | Employees Banking Reports Wi    | indow Help           |          |
|-------------------|----------------------------------------------|---------------------------------|----------------------|----------|
| 🗄 💁 🙀             | - 🗜 🖻 🥖 🦑 🗹 🎦 🍆 🏹                            | Employee Navigator              |                      |          |
| nvoice Cust Item  | MemTx Vend Check Bill Reg Accnt Rmnd Find    | Pay Employees                   |                      |          |
| ×                 | Generation of Accounts                       | Edit/Void Pavchecks             | 🖵 н                  | ow Do I? |
| l avigators       |                                              |                                 |                      |          |
|                   | Name                                         | Pay Payroll Liabilities         | be                   | Balance  |
| Accountant        | LANB Checking                                | Adjust Payroll Liabilities      | k                    | 1.350.15 |
| 222 C             | ◆LANB Savings                                | Aujust Payroli Liabilities      | ik                   | 4,588.65 |
| 🕇 Company         | Accounts Receivable                          | Deposit Refund of Liabilities   | ounts Receivable     | 159.66   |
| 😵 Customers       | Employee Advances                            |                                 | er Current Asset     | 0.00     |
| Vendors           | Undeposited Funds                            | Process Payroll Forms           | er Current Asset     | 0.00     |
|                   | Accounts Payable     OitiBank Mastercard     | Summarize Pavroll Data in Excel | ounts Payable        | 0.00     |
| 🔏 Employees       | Pavroll Liabilities                          | 1                               | er Current Liability | 0.00     |
| 🔟 Banking         | Sales Tax Payable                            | Time Tracking                   | er Current Liability | -3.22    |
| Business Services | Capital Stock                                | Run Pavroll Checkup             | iitu                 | 0.00     |
|                   | Opening Bal Equity                           | Kuri Payroli Checkup            | ity                  | 5,852.63 |
| 💆 Reports         | ♦ Retained Earnings                          |                                 | itý                  |          |
| 😨 Help & Support  | ♦ Consulting Income                          | Set Up Payroll                  | ome                  |          |
| å upb a gabbou    | Other Regular Income                         | Add/Change Payroll Service      | ome                  |          |
|                   | Reimbursed Expenses                          |                                 | ome                  |          |
| )pen Windows      | Automobile Expense     ABank Service Charges | Learn About Payroll Options     | ense                 |          |

You can choose a payroll option with Quickbooks payroll service:

- Do you pay checks manually, were as you calculate employee and company taxes by hand.
- The next option is to sign up for Do-it-Yourself service. The updates tax tables are provided by Quickbooks via the internet and calculated automatically.
- The third option is to sign up for Assisted payroll service which you are provided the Do-it-Yourself service plus Quickbooks will file your tax return and other services.
- Complete Payroll acts as an external payroll service.
   Quickbooks provides all payroll service.

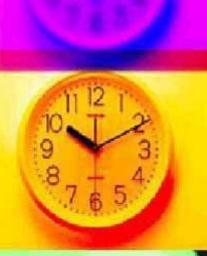

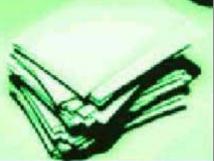

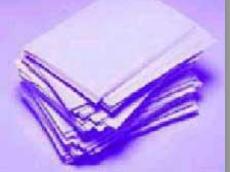

#### Simplify payroll management by handling all payroll activities from a single screen!

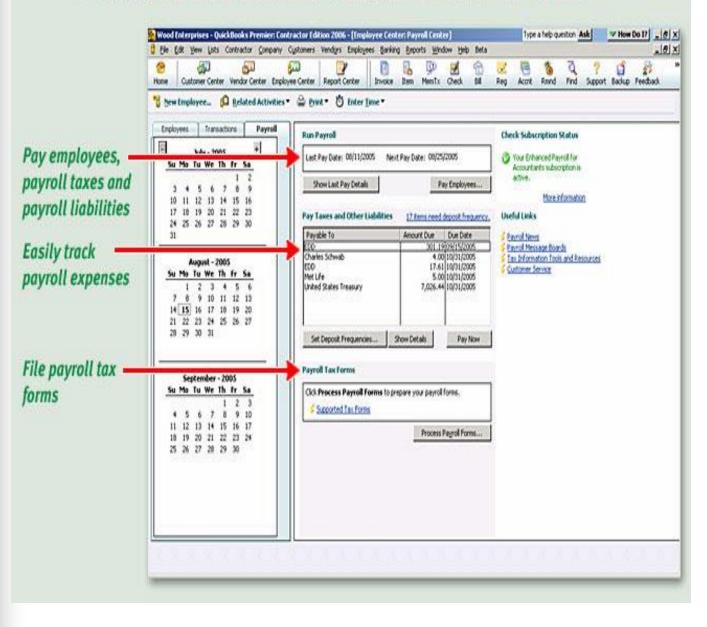

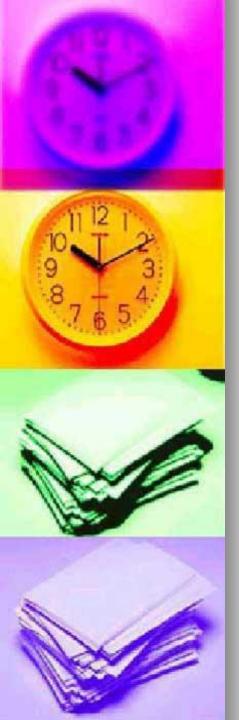

## **Common Reports**

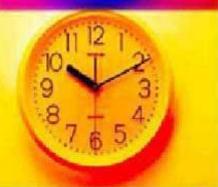

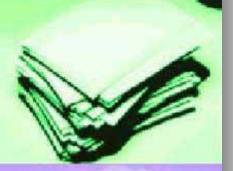

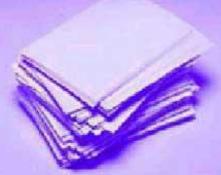

## From the Reports menu choose Employees & Payroll – Payroll Summary.

| File Edit View    | Lists Accountant Company Cu:                                             | stomers Vendors Employees  | Banking Reports Window Help                  |   |
|-------------------|--------------------------------------------------------------------------|----------------------------|----------------------------------------------|---|
| 📰 💁 🏪             | p 😰 🧭 💋 😨 🗹<br>n MemTx Vend Check Bill Rea                               | Acent Depend Find Comparts | C Report Finder                              |   |
|                   |                                                                          | Acent Rmnd Find Support    |                                              | • |
|                   | Chart of Accounts                                                        |                            | Process Multiple Reports                     |   |
| lavigators        | Name                                                                     |                            | Company & Financial                          | • |
| Accountant        |                                                                          |                            | Customers & Receivables                      | • |
| 🛅 Company         | ♦Accounts Receivable                                                     |                            | Sales                                        | • |
| Page 2 Customers  | Employee Advances     Undeposited Funds                                  |                            | lobs & Time                                  | • |
| Vendors           | ♦ Accounts Payable                                                       |                            | Vendors & Payables                           | • |
| Employees         | <ul> <li>♦ CitiBank Mastercard</li> <li>♦ Payroll Liabilities</li> </ul> | Payroll Summary            | Employees & Payroll                          |   |
| Banking           |                                                                          |                            |                                              |   |
| Business Services | Opening Bal Equity                                                       | Payroll Item Detail        | Banking                                      |   |
| Poporta           | III . Flataine of Flataine a                                             | Douroll Datail Hauiau      | <ul> <li>Associations V Lovission</li> </ul> | • |

#### From the Reports menu choose Customers & Receivables – Open Invoices

| File Edit      | View    | Lists 7                   | Accountant                     | Company          | Cus      | tomers     | Vend      | ors       | Employee     | s Ban       | king Reports Window Help             |   |
|----------------|---------|---------------------------|--------------------------------|------------------|----------|------------|-----------|-----------|--------------|-------------|--------------------------------------|---|
| Invoice Cust   | t Item  | ©<br>MemT                 | ix Vend C                      | 💋 🧟<br>heck Bill | 🖳<br>Reg | P<br>Accnt | 1<br>Rmnd | े<br>Find | ?<br>Support | ්<br>Backup | Report Finder<br>1 Memorized Reports | • |
| <b>.</b>       | ×       | n Ch                      | hart of <i>i</i>               | Account          | s        |            |           |           |              |             | Process Multiple Reports             |   |
| Navigators     |         | Name                      |                                |                  |          | _          |           |           |              |             | Company & Financial                  | • |
| Gan Accountant |         |                           | Checking<br>Savings            |                  |          | A/I        | R Aging   | Sumr      | nary         |             | Customers & Receivables              | • |
| 🛅 Company      |         | <ul> <li>Accou</li> </ul> | ints Receivable                |                  |          | A/I        | R Aging   | Detai     |              |             | Sales                                | • |
| Customers      |         |                           | yee Advances<br>posited Funds  |                  |          | Cu         | stomer I  | Baland    | e Summa      | rv          | Jobs & Time                          | • |
| Vendors        |         |                           | ints Payable<br>hk Mastercard  |                  |          |            |           |           | e Detail     | · r         | Vendors & Payables                   | • |
| Employees      |         | ♦ Payrol                  | I Liabilities<br>Tax Payable   |                  |          |            | en Invo   |           |              |             | Employees & Payroll                  | • |
| 💐 Business Se  | ervices | ♦ Capita                  |                                |                  |          | Co         | llections | Repo      | rt           |             | Banking                              | • |
| 🗖 Reports      |         | ♦ Retain                  | ned Earnings                   |                  |          | Ao         | counts F  | Receiva   | able Grapł   | n           | Accountant & Taxes                   | • |
| 👰 Help & Supp  | port    |                           | Iting Income<br>Regular Income |                  |          | Un         | billed C  | osts b    | y Job        |             | Budget                               | • |
|                |         |                           | ursed Expenses                 |                  |          | т          |           |           | L            |             | ,                                    | L |

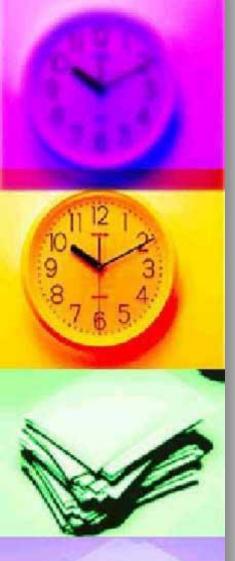

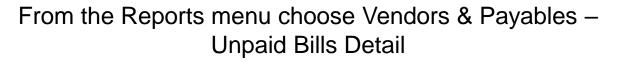

| 🗄 💁 🖡             | Lists Accountant Company<br>MemTx Vend Check Bill                    | Customers Vendors Employees Bank<br>Customers Vendors Employees Bank<br>Customers Vendors Employees Bank<br>Reg Accnt Rmnd Find Support Backup | king   Reports Window Help<br>Report Finder<br>Memorized Reports |  |
|-------------------|----------------------------------------------------------------------|----------------------------------------------------------------------------------------------------|------------------------------------------------------------------|--|
|                   | Chart of Accounts                                                    | 5                                                                                                    | Process Multiple Reports                                         |  |
| Navigators        | Name                                                                 |                                                                                                    | Company & Financial                                              |  |
| 🖶 Accountant      | ♦LANB Checking                                                       |                                                                                                    | Customers & Receivables                                          |  |
| 🗂 Company         | Accounts Receivable                                                  |                                                                                                    |                                                                  |  |
| Sustomers         |                                                                      |                                                                                                    | Sales                                                            |  |
|                   | Vindeposited Funds                                                   |                                                                                                    | Jobs & Time                                                      |  |
| Vendors           | Accounts Payable                                                     | A/P Aging Summary                                                                                                    | Vendors & Payables                                               |  |
| 💒 Employees       | <ul> <li>CitiBank Mastercard</li> <li>Pavroll Liabilities</li> </ul> |                                                                                                    |                                                                  |  |
| 💿 Banking         | Sales Tax Pavable                                                    | A/P Aging Detail                                                                                                    | Employees & Payroll                                              |  |
| Business Services | ♦ Capital Stock                                                      | Vendor Balance Summary                                                                                                    | Banking                                                          |  |
| Reports           | Opening Bal Equity                                                   | '                                                                                                    | - °                                                              |  |
| N                 | Retained Earnings     Consulting Income                              | Vendor Balance Detail                                                                                                    | Accountant & Taxes                                               |  |
| 😨 Help & Support  | Other Regular Income                                                 | Unpaid Bills Detail                                                                                                    | Budget                                                           |  |
|                   | <ul> <li>Reimbursed Expenses</li> </ul>                              | Accounts Payable Graph                                                                                                    | List                                                             |  |
| )pen Windows      | Automobile Expense     Bank Service Charges                          |                                                                                                    |                                                                  |  |
|                   |                                                                      | Transaction List by Vendor                                                                                                    | Expert Analysis                                                  |  |
| Chart of Accounts | <ul> <li>♦ Contributions</li> </ul>                                  |                                                                                                    |                                                                  |  |
|                   | Oepreciation Expense                                                 | 1099 Summary                                                                                                    | Custom Summary Report                                            |  |
|                   | Oues and Subscriptions     Equipment Rental                          | 1099 Detail                                                                                                    | Custom Transaction Detail Report                                 |  |

Bills that have not been fully paid through 'Today' are shown by default. Change the Date at the top of the window if necessary.Double-click on a specific bill to see its detail. Aging of past due bills is also shown. Remember that aging is based on the due date of the bill, not the billing date.

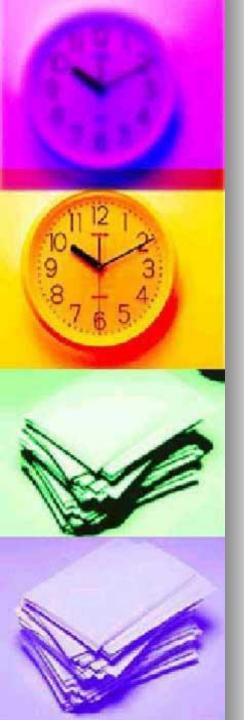

## FACT:

- Financial Statement are the backbone of your business
- A set of financial statements consists of a Profit & Loss Statement (Income Statement), a Balance Sheet and occasionally a Statement of Cash Flows. Businesses should prepare a set of financial statements at least every year. These statements are often required by banks, credit card companies, vendors and others as proof of your financial status. Financial statements also allow you to monitor the financial progress of your business, so you may want to prepare them on a monthly basis.

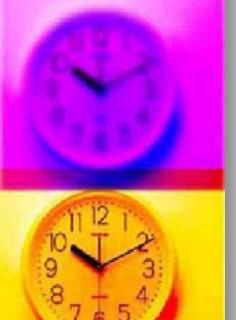

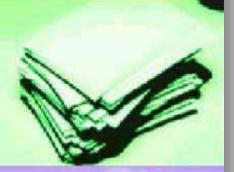

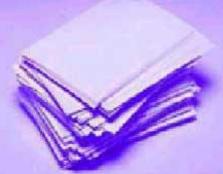

#### The Profit & Loss Statement (Income Statement)

The Profit & Loss Statement shows the financial activity of a business during a given time period. It provides a dynamic description of income and expenses for the period and is the most requested of the three statements.

From the Reports menu choose Company & Financial – Profit & Loss Standard

| File Edit View | Lists Accountant Company                                         | Customers Vendors Employees Bank                  | ing Reports Window Help            |   |
|----------------|------------------------------------------------------------------|---------------------------------------------------|------------------------------------|---|
|                |                                                                  | 😟 🏚 🐞 🔍 🤋 😭<br>Reg Accnt Rmnd Find Support Backur | Report Finder<br>Memorized Reports | , |
|                | Chart of Account                                                 | S                                                 | Process Multiple Reports           |   |
| Navigators     | Name                                                             | Profit & Loss Standard                            | Company & Financial                | • |
| Accountant     | ALANB Checking     ALANB Savings                                 | Profit & Loss Detail                              | Customers & Receivables            | • |
| Company        | Accounts Receivable                                              | Profit & Loss YTD Comparison                      | Sales                              |   |
| Customers      | <ul> <li>Employee Advances</li> <li>Undeposited Funds</li> </ul> | Profit & Loss Prev Year Comparison                | Jobs & Time                        |   |
| Vendors        | Accounts Payable     A DiriBank Maxtercard                       | Profit & Loss by Tab                              | Vendors & Pavables                 |   |

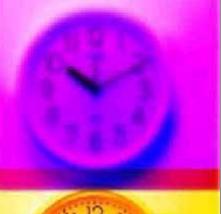

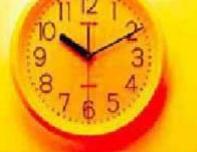

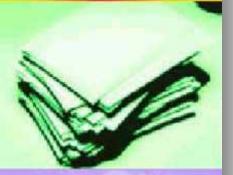

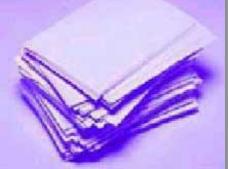

#### The Balance Sheet

The balance sheet is a static snapshot of your company's worth on a given date. It includes cash balances in your bank accounts, open invoices, unpaid bills, payroll taxes you owe, as well as other assets and liabilities you may have recorded.

From the Reports menu choose Company & Financial – Balance Sheet

| 📑 🔹 🛼<br>nvoice Cust Item | Lists Accountant Compa<br>I MemTx Vend Check Bi | ) 🗷 🏚 🌯 🏹 ? 😭                      | ing Reports Window Help<br>Report Finder<br>Memorized Reports |     |
|---------------------------|-------------------------------------------------|------------------------------------|---------------------------------------------------------------|-----|
| :                         | Chart of Accou                                  | 0 11 1                             | Process Multiple Reports                                      |     |
| lavigators                | Name                                            | Profit & Loss Standard             | Company & Financial                                           |     |
| Accountant                | ♦ LANB Checking                                 | Profit & Loss Detail               | Customers & Receivables                                       |     |
| Company                   | ◆LANB Savings                                   |                                    |                                                               |     |
|                           | Accounts Receivable                             | Profit & Loss YTD Comparison       | Sales                                                         |     |
| 😵 Customers               |                                                 | Profit & Loss Prev Year Comparison | Jobs & Time                                                   |     |
| Vendors                   | Accounts Payable                                |                                    |                                                               |     |
|                           | CitiBank Mastercard                             | Profit & Loss by Job               | Vendors & Payables                                            |     |
|                           | ♦ Payroll Liabilities                           | Drofit 9 Loop by Close             | Employees 9 Douroll                                           |     |
| 🔟 Banking                 | ♦ Sales Tax Payable                             | Profit & Loss by Class             | Employees & Payroll                                           |     |
| Business Services         | ♦ Capital Stock                                 | Income by Customer Summary         | Bankina                                                       |     |
| -e                        | <ul> <li>Opening Bal Equity</li> </ul>          |                                    |                                                               |     |
| 💐 Reports                 | Retained Earnings                               | Income by Customer Detail          | Accountant & Taxes                                            |     |
| 😨 Help & Support          | Consulting Income     Other Regular Income      | Expenses by Vendor Summary         | Budget                                                        |     |
| • • • •                   | Other Regular Income     A Reimbursed Expenses  |                                    |                                                               |     |
|                           | Automobile Expense                              | Expenses by Vendor Detail          | List                                                          |     |
| pen Windows               | Bank Service Charges                            | Income & Expense Graph             | Expert Analysis                                               |     |
|                           | ♦ Cash Discounts                                | Income & Expense Graph             | Expert Analysis                                               |     |
| Chart of Accounts         | Contributions                                   |                                    |                                                               |     |
|                           | Oepreciation Expense                            | Balance Sheet Standard             | Custom Summary Report                                         |     |
|                           | <ul> <li>Dues and Subscriptions</li> </ul>      | Balance Sheet Detail               | Custom Transaction Detail Report                              |     |
|                           | ♦ Equipment Rental                              |                                    | Castom manaactor Detain Report                                |     |
|                           |                                                 | Balance Sheet Summary              | Out-the Present Cha                                           |     |
|                           |                                                 | Balance Sheet Prev Year Comparison | QuickReport Ctr                                               | l+Q |
|                           | Work Comp                                       | balance sheet previrear compansion | Transaction History                                           |     |
|                           | ♦ Interest Expense                              | Net Worth Graph                    |                                                               |     |
|                           | ♦ Finance Charge                                |                                    | Transaction Journal                                           |     |
|                           | ♦ Loan Interest                                 | Statement of Cash Flows            | Expense                                                       | _   |
|                           | ♦ Mortgage                                      |                                    | Expense                                                       |     |
|                           | <ul> <li>Licenses and Permits</li> </ul>        | Cash Flow Forecast                 | Expense                                                       |     |
|                           |                                                 |                                    | Expense                                                       |     |
|                           | Orrice Supplies     Outside Services            |                                    | Expense<br>Expense                                            |     |
|                           |                                                 |                                    | Expense                                                       |     |
|                           | Postage and Delivery                            |                                    | Expense                                                       |     |
|                           | <ul> <li>Printing and Reproduction</li> </ul>   |                                    | Expense                                                       |     |
|                           | <ul> <li>Professional Development</li> </ul>    |                                    | Expense                                                       |     |
|                           | <ul> <li>Professional Fees</li> </ul>           |                                    | Expense                                                       |     |
|                           | <ul> <li>Accounting</li> </ul>                  |                                    | Expense                                                       |     |
|                           | ♦ Legal Fees                                    |                                    | Expense                                                       |     |
|                           | ♦ Rent                                          |                                    | Expense Expense                                               |     |
|                           |                                                 |                                    | Expense                                                       |     |
|                           | • Daliang riopalis                              |                                    | L'upoi iso                                                    |     |

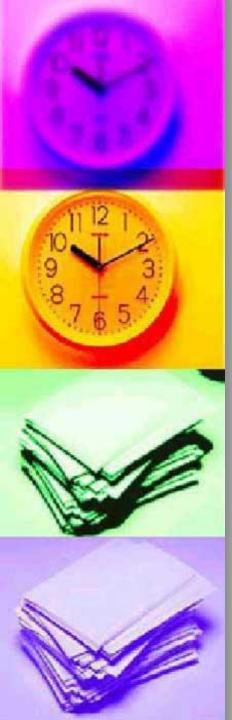

### The Statement of Cash Flows

 Not usually asked for but it gives a dynamic picture of the company's financial growth or decline over a certain time period.

| invoice Cust Item                                                                                                    | MemTx Vend Check Bil                                                                                                    | ll Reg Accnt Rmnd Find Support Backur                                                                                                    | Report Finder<br>Memorized Reports<br>Process Multiple Reports                                                                                                    |
|----------------------------------------------------------------------------------------------------|----------------------------------------------------------------------------------------------------|----------------------------------------------------------------------------------------------------|----------------------------------------------------------------------------------------------------|
| Navigators<br>Accountant<br>Company<br>Customers<br>Customers<br>Employees<br>Banking<br>Susiness Services<br>Reports<br>Help & Support<br>Open Windows | Name         LANB Checking         LANB Savings         Accounts Receivable         Employee Advances         Undeposited Funds         Accounts Payable         CitiBank Mastercard         Payrol Liabilities         Sales Tax Payable         Capital Stock         Opening Bal Equity         Retained Earnings         Consulting Income         Other Regular Income         Reimbursed Expenses         Automobile Expenses         Bark Service Charges | Profit & Loss Standard<br>Profit & Loss Detail<br>Profit & Loss PTD Comparison<br>Profit & Loss Prev Year Comparison<br>Profit & Loss by Job<br>Profit & Loss by Class<br>Income by Customer Summary<br>Income by Customer Detail<br>Expenses by Vendor Summary<br>Expenses by Vendor Detail | Company & Financial<br>Customers & Receivables<br>Sales<br>Jobs & Time<br>Vendors & Payables<br>Employees & Payroll<br>Banking<br>Accountant & Taxes<br>Budget<br>List |
| Chart of Accounts                                                                                                    | Cash Discounts     Contributions     Depreciation Expense     Dues and Subscriptions     Equipment Rental     Insurance     Lisability Insurance     Work Comp     Interest Expense     Finance Charge     Loan Interest     Mortgage                                                                                                    | Income & Expense Graph<br>Balance Sheet Standard<br>Balance Sheet Detail<br>Balance Sheet Summary<br>Balance Sheet Prev Year Comparison<br>Net Worth Graph<br>Statement of Cash Flows                                                                                                    | Expert Analysis Custom Summary Report Custom Transaction Detail Report QuickReport Ctrl+ Transaction History Transaction Journal Expense Expense Expense               |
|                                                                                                    | Vicenses and Permits     Miscellaneous     Office Supplies     Outside Services     Payroll Expenses     Postage and Delivery                                                                                                    | Cash Flow Forecast                                                                                                    | Expense<br>Expense<br>Expense<br>Expense<br>Expense<br>Expense<br>Expense                                                                                              |

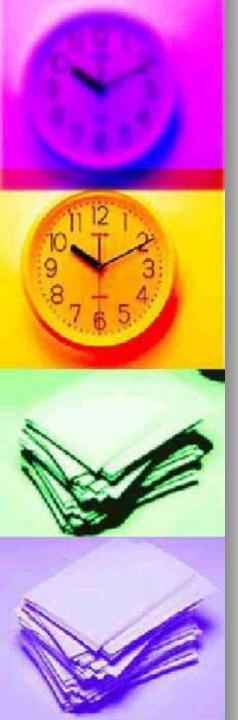

# iniui OuckBooks

## Are there any questions?

## Thank You